Leitfaden

# **Inventarisation Archäologie**

Version: 1. August 2023

#### **Impressum**

**Leitfaden Inventarisation Archäologie, Version: 1. August 2023 Herausgeber:** Bundesdenkmalamt, 1010 Wien, Hofburg, Säulenstiege **Grafik:** BKA Design & Grafik **Druck:** Druckerei BMI, Herrengasse 7, 1010 Wien Cover: Luftbild mit Kartierung von Fundstelle und Denkmal "Radkersburg Stadtbefestigung" (Steiermark) © Bundesdenkmalamt, HERIS Alle Rechte vorbehalten. © Bundesdenkmalamt 2023

Redaktion: Mag.<sup>a</sup> Dr.<sup>in</sup> Eva Steigberger Univ.-Doz. Dr. Bernhard Hebert, Mag.<sup>a</sup> Martina Hinterwallner, Mag. Nikolaus Hofer, Mag. Dr. Andreas Picker und Mag. Dr. René Ployer Leitfaden

## **Inventarisation Archäologie**

Version: 1. August 2023

Wien 2023

### **Inhalt**

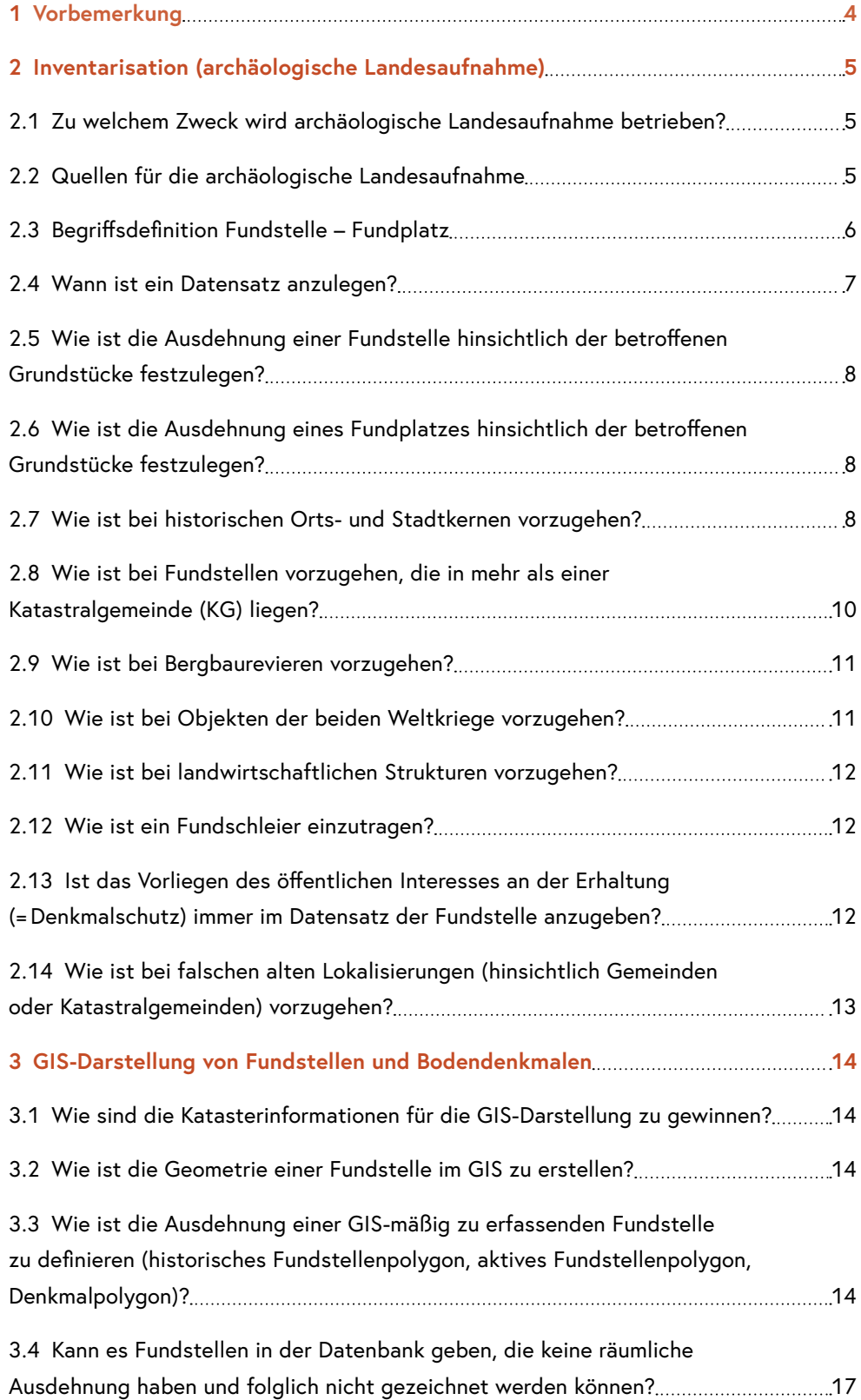

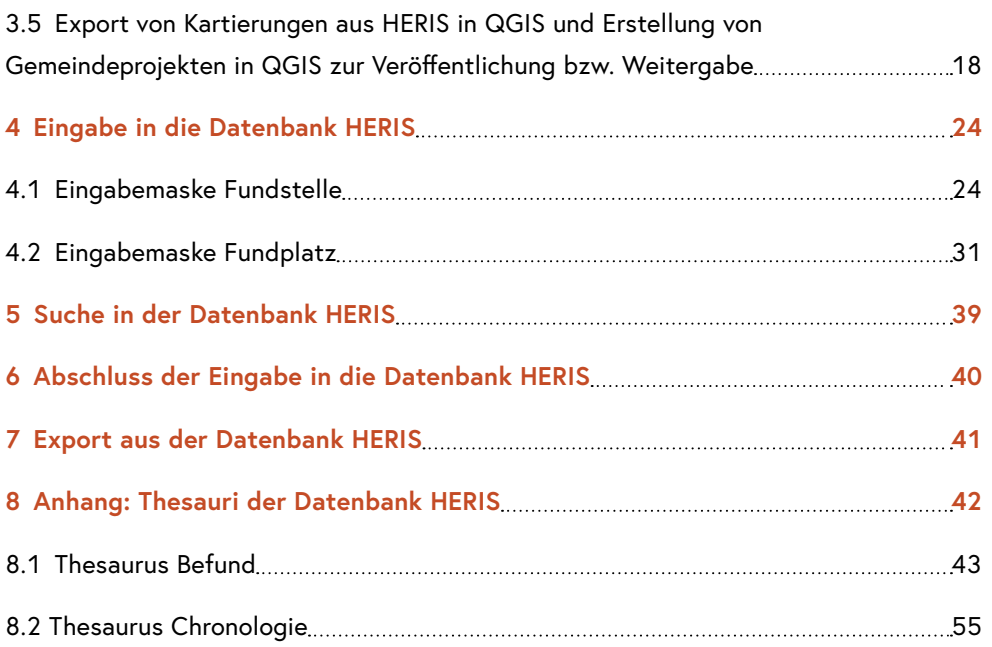

## <span id="page-5-0"></span>1 Vorbemerkung

Dieser Leitfaden behandelt nicht Sinn und Zweck von Inventarisation in Denkmalforschung und Denkmalpflege und stellt auch nicht die Geschichte der (archäologischen) Inventarisation am Bundesdenkmalamt dar<sup>1</sup>

Vielmehr bezweckt der Leitfaden eine zusammenfassende Darstellung der am Bundesdenkmalamt festgelegten, einheitlichen Vorgangsweise für die Erfassung von archäologischen Denkmalen, also von Daten zu bekannten bzw. erschließbaren archäologischen Fundstellen, Fundplätzen und Funden im gesamten Bundesgebiet.

Der Leitfaden steckt die Bereiche ab, in denen fachlich-gutachterliche Entscheidungen erforderlich sind, gibt die zu verwendenden Thesauri vor und erklärt die Dateneingabe in die beim Bundesdenkmalamt geführte Datenbank sowie die zugehörige, GIS-basierte Kartierung.<sup>2</sup>

Der Leitfaden ist im Rahmen europaweit ausgeschriebener Projekte<sup>3</sup>, auch im Sinn einer FAQ-Sammlung, entstanden und anlässlich der Implementierung der Datenbank HERIS (Heritage Information System) im Jahr 2020 überarbeitet worden.4

<sup>1</sup> Zuletzt: M. Pollak, Die Entwicklung der archäologischen Landesaufnahme in Österreich, ÖZKD LXXI/1, 2017, 11–19. – Chr. Mayer, Menge, Vielfalt und Verteilung. Methodische Aspekte einer archäologischen Landesaufnahme, ÖZKD LXXI/1, 2017, 20–30.

<sup>2</sup> Die bundesweit einheitliche Darstellung auf GIS-Basis ist durch die 2016/2017 erstellte und ab 2017 verbindlich verwendete Zeichenrichtlinie garantiert. – Vgl. E. Steigberger, Go Big. Die EU-weite Ausschreibung von Teilen der Archäologischen Landesaufnahme, FÖ 56, 2017, 35; Baudenkmale und Archäologie im GIS Steiermark, https://www.landesentwicklung. steiermark.at/cms/beitrag/12674510/142970647/ [Zugriff: 28. 05. 2020].

<sup>3</sup> Projekte "Archäologische Inventarisation (Landesaufnahme) 2017–2021. Abschluss der Primärerfassung der archäologischen Topografie Österreichs" und "Archäologische Inventarisation (Landesaufnahme) 2.0 2020–2026. Georeferenzierte Darstellung des archäologischen Erbes in Österreich". – Vgl. E. Steigberger, Go Big. Die EU-weite Ausschreibung von Teilen der Archäologischen Landesaufnahme, FÖ 56, 2017, 35; dies., Go Big. Die EU-weite Ausschreibung von Teilen der Archäologischen Landesaufnahme, FÖ 57, 2018, 33–34.

<sup>4</sup> Im Jahr 1995 wurde die von Christian Mayer für die archäologische Landesaufnahme entwickelte "Fundstellendatenbank" (FSDB) am Bundesdenkmalamt in Betrieb genommen. Ihre fast 80 000 Datensätze wurden 2020 in die neue, vom Bundeskanzleramt entwickelte Datenbank HERIS übernommen, die nun sowohl archäologische Denkmale als auch Bau-, Garten-, Kunst- und technische Denkmale umfasst.

## <span id="page-6-0"></span>2 Inventarisation (archäologische Landesaufnahme)

## **2.1 Zu welchem Zweck wird archäologische Landesaufnahme betrieben?**

- Als wesentliches Hilfsmittel für die praktische archäologische Denkmalpflege: zur Erhebung der räumlichen Ausdehnung von nachgewiesenen und begründet erschlossenen Fundstellen und zu deren fachlicher Ansprache (Befund, Datierung etc.).
- Als Basiserhebung für die Erstellung von Unterschutzstellungsgutachten: Beschreibung und Bedeutung der Fundstelle hinsichtlich "Vielzahl, Vielfalt und Verteilung". Die Literatursammlung hat gutachterlich nutzbar zu sein, jedoch nicht zwingend jede Erwähnung in der - wissenschaftlichen oder "heimatkundlichen" - Literatur zu enthalten, aber jedenfalls jede Literatur, die Ausdehnung und Datierung einer Fundstelle/eines Fundplatzes stützt.

**Ziel** der archäologischen Inventarisation ist die Erstellung des archäologischen Denkmalverzeichnisses und die GIS-basierte Kartierung aller bekannten bzw. erschließbaren archäologischen Fundstellen und unter Denkmalschutz stehenden archäologischen Denkmale.

## **2.2 Quellen für die archäologische Landesaufnahme**

Als Quellen für die Erhebungen sind – neben den bereits bestehenden analogen und digitalen (z.B. NS-Lagerliste auf der Website) Datensammlungen des Bundesdenkmalamts und wissenschaftlicher Literatur – jedenfalls alle öffentlich (z. B. Internet, Kartenwerke, spezielle Kartenwerke wie Haldenkataster) zugänglichen Darstellungen der Erdoberfläche, der historischen Infrastruktur (z. B. Wegenetz, Altstraßen), der historischen Verbauung und der historischen Verwaltungseinteilung (Franziszeischer Kataster) zu betrachten.

Zu berücksichtigen sind auch Elemente der gestalteten Natur und Baudenkmale, soweit sie aufgrund der zur Verfügung stehenden Quellen auf das Vorhandensein archäologischer Fundstellen schließen lassen (z. B. als Geländemerkmale oder aufgrund von Vorgängerbauten) oder mit archäologischen Fundstellen in räumlichem Zusammenhang stehen.

<span id="page-7-0"></span>Nach dem jeweiligen Wissensstand ist zu entscheiden, ob vertiefende Recherchen erforderlich sind. Das können z. B. Archivrecherchen hinsichtlich bislang unbekannter/ unerschlossener Quellen, Recherchen zu Altfunden oder Sammlungsbeständen sowie Neubewertungen älterer Fachmeinungen sein.

Eine Aushebung bzw. kostenpflichtige Beschaffung derartiger, nicht öffentlich zugänglicher Quellen (z.B. Luftbilder oder LIDAR-Daten in höherer Auflösung) kann erforderlich sein.

Die erhobenen Daten sind – soweit dies nach den vorhandenen Angaben möglich ist – mit Lokalisierungen nach dem Österreichischen Vermessungsnetz (**MGI/Austria Lambert EPSG 31287**) und dem zum Zeitpunkt der Erstellung gültigen Verwaltungssystem (Kataster) zu versehen.

#### **2.3 Begriffsdefinition Fundstelle – Fundplatz**

Eine wesentliche Vorgabe, die auch in der Struktur der derzeit verwendeten Datenbank (**HERIS**) des Bundesdenkmalamts abgebildet ist, ergibt sich aus der Unterscheidung von "Fundstelle" und "Fundplatz".

Eine **FUNDSTELLE** entspricht einer schlüssig abgrenzbaren topografischen Fläche, auf der bekannte oder vermutete archäologische Funde und Befunde in ihrer größten bekannten (beziehungsweise erschließbaren) räumlichen Ausdehnung verortet werden können. Datierung und Befundkategorie (=**BEFUND** in HERIS; weiteres siehe unten) spielen für die Definition einer Fundstelle keine Rolle, d. h. eine Fundstelle kann (muss aber nicht) Funde und Befunde unterschiedlicher Datierungen und unterschiedlicher Befundkategorien, also unterschiedliche (=mehrere) Fundplätze (weiteres siehe unten), umfassen.

Ein **FUNDPLATZ** als charakterisierendes Attribut einer Fundstelle dagegen wird – zusätzlich zur Abgrenzung einer Fläche – jedenfalls durch seine Datierung und seine Befundkategorie (=**BEFUND** in HERIS – siehe unten) definiert. In jedem Fundplatz wird somit eine bestimmte Nutzung einer Fundstelle innerhalb eines bestimmten Zeitraums erfasst. Die räumliche Ausdehnung eines Fundplatzes kann, muss aber nicht kleiner sein als jene der Fundstelle. Aus diesem Grund ist auch für jeden Fundplatz eine räumliche Definition (oder Angabe von Grundstücksnummern) in der Datenbank und – wenn erforderlich – in der GIS-Darstellung (siehe unten) vorgesehen. Ein Fundplatz kann nur einer Fundstelle zugeordnet sein, es können aber mehrere Fundplätze derselben Fundstelle zugeordnet sein (z. B. Fundstelle "Höhensiedlung und Gräberfelder Burgstallkogel": Fundplatz "urnenfelderzeitliche Siedlung Burgstallkogel", Fundplatz "hallstattzeitliche Siedlung Burgstallkogel", Fundplatz "hallstattzeitliches Hügelgräberfeld Leitengritsch", Fundplatz "römerzeitliche Hügelgräber Muskerwastlwald", Fundplatz "undatierte Bergbauspuren am Burgstallkogel").

## <span id="page-8-0"></span>**2.4 Wann ist ein Datensatz anzulegen?**

#### **a) Ein Datensatz ist anzulegen, wenn die anzulegende Fundstelle**

- (ganz oder teilweise) einem unter Denkmalschutz stehenden, unbeweglichen archäologischen Denkmal entspricht;
- aus einer lokalisierbaren Fundmeldung/Fundbeobachtung resultiert;
- aus einer dokumentierten archäologischen Maßnahme resultiert (Befunde, gleichgültig welcher Datierung oder welcher Befundkategorie!);
- als archäologisches Objekt (gutachterliche Wertung!) aus Luftbild- oder ALS-Befunden (auch ohne gesicherte Datierung) festzumachen ist. Hier hat immer eine gutachterliche Beurteilung zu erfolgen, ob es sich tatsächlich oder zumindest mit der erforderlichen Wahrscheinlichkeit um eine archäologische Fundstelle handelt; die Erwähnung z. B. eines ungedeuteten Luftbildbefunds in der Literatur oder dessen Aufnahme in eine bestehende Datenbank ersetzt diese gutachterliche Bewertung keinesfalls.
- **b) Ein Datensatz ist zusätzlich zu den unter a) genannten Kriterien anzulegen, wenn die anzulegende Fundstelle** 
	- "Überreste und Spuren gestaltender menschlicher Bearbeitung sowie künstlich errichteter oder gestalteter Bodenformationen" umfasst, die für oder durch landwirtschaftliche (z. B. Stufen- und Wölbäcker) oder andere wirtschaftliche Nutzungen entstanden und zumindest so alt sind, dass sie vor einer Erfassung in neuzeitlichen Kartierungen entstanden sind und eine Quellengewinnung dazu vorrangig über archäologische Methoden erfolgen kann;
	- einen zumindest erschließbaren Fundplatz (oder Fundplätze) aus den Perioden von der Urgeschichte bis (einschließlich) zum Frühmittelalter umfasst; d. h. aus den Perioden bis zum Hochmittelalter wird – aufgrund der hier ausschließlichen oder vorherrschenden Quellengewinnung über archäologische Methoden – alles aufgenommen;
	- auch ohne bislang bekannte archäologische Funde/Befunde aus dem Vorhandensein von Baudenkmalen folgender Kategorien resultiert:
		- Baudenkmale: Kirchen (ausgenommen nachweisliche Neubauten des 19. /20. Jahrhunderts ohne Vorgängerbau), Burgen/Schlösser/Turmhöfe etc., Befestigungen (auch Schanzen etc.),
		- Dorf-, Hof- oder Almwüstungen,
		- Denkmale der beiden Weltkriege, insbesondere der NS-Zeit (Konzentrationslager, Zwangsarbeiterlager, Stollenanlagen, Stellungen etc.),
		- Rechtsdenkmale (Galgen, Richtstätten),
		- ehemalige Friedhöfe (auch Seuchenbestattungen etc.).

Sonstige aufgehend erhaltene Baulichkeiten (z. B. Bauernhöfe und andere profane Baudenkmale) werden nicht erfasst, wenn dort (noch) keine archäologischen Befunde bekannt geworden sind. Die bloße Möglichkeit, mit archäologischen Methoden über ein Objekt <span id="page-9-0"></span>Kenntnis zu gewinnen, ist für Baudenkmale aus dem Spätmittelalter und der Neuzeit nicht ausschlaggebend für die Definition einer Fundstelle bzw. eines Fundplatzes im Sinn der archäologischen Landesaufnahme.

#### **2.5 Wie ist die Ausdehnung einer Fundstelle hinsichtlich der betroffenen Grundstücke festzulegen?**

Die räumliche Ausdehnung einer Fundstelle ist als möglichst geschlossene, zusammenhängende Fläche ("Polygon" in der GIS-Darstellung, siehe unten) zu verstehen. Der Datensatz "Fundstelle" selbst weist dazu, neben dem Kartenfenster, ein eigenes Feld zur Grundstückseingabe auf. Die Ausdehnung der Fundstelle wird aus der Summe aller Grundstücke einer Fundstelle gebildet, die in verschiedene Fundplätze unterteilt sein kann, aber nicht muss. Als Teil der jeweiligen Fundstelle sind sowohl Grundstücke mit ergrabenen/dokumentierten Befunden als auch Grundstücke mit wissenschaftlich wahrscheinlichen/erschließbaren archäologischen Funden und Befunden zu verstehen. Da Grundstücksangaben immer nur eine Näherung an die tatsächliche Fundstellenausdehnung darstellen, muss eine verbale Beschreibung der Fundstelle im Datensatz enthalten sein.

#### **2.6 Wie ist die Ausdehnung eines Fundplatzes hinsichtlich der betroffenen Grundstücke festzulegen?**

Als Teil des jeweiligen Fundplatzes sind sowohl Grundstücke mit ergrabenen/dokumentierten Befunden als auch Grundstücke mit wissenschaftlich wahrscheinlichen/erschließbaren archäologischen Funden und Befunden zu verstehen. Fragestellung und Nutzbarkeit für die praktische Denkmalpflege sind stets im Auge zu behalten. Da Grundstücksangaben immer nur eine Näherung an die tatsächliche Fundplatzausdehnung darstellen, muss eine verbale Beschreibung des Fundplatzes im Datensatz enthalten sein.

## **2.7 Wie ist bei historischen Orts- und Stadtkernen vorzugehen?**

• Mittelalterlich-neuzeitliche Stadtlandschaften sind, auch wenn es sich um Ensembles im Sinn des Denkmalschutzgesetzes handelt und mit archäologischen Methoden darüber Informationen gewonnen werden könnten, nicht vorrangig als archäologische Objekte zu verstehen. (Falls archäologische Maßnahmen stattgefunden haben sollten, wäre für das jeweilige Einzelobjekt selbstverständlich eine Fundstelle anzulegen.)

- Einzelobjekte (wie ehemalige und noch im Boden erhaltene Befestigungsanlagen, Bastionen, Zwinger, Stadtgräben etc.) können wie Wüstungen oder Ruinen betrachtet und in der vom Bundesdenkmalamt verwendeten Datenbank erfasst werden. In Einzelfällen wird es auch sinnvoll sein, heutige innerstädtische Freiflächen mit bedeutenden, zu erwartenden Bodendenkmalen als Fundstellenpolygon zu definieren. Wesentlich ist hier jedoch, dass keinesfalls ein flächendeckender ("alle Straßen und Plätze in der Altstadt"), sondern vielmehr ein selektiver, objektbezogener Zugang gewählt wird ("Wie würde man diese Fundstelle unter Denkmalschutz stellen?").
- Falls in der Literatur nachgewiesene Orts- oder Stadtviertel oder Nutzungszonen bekannt bzw. im modernen Stadtbild nachvollziehbar sind (Hafenbereiche, Handwerkerviertel oder bestimmte Produktionsbetriebe, z. B. in Zusammenhang mit Salz- und Kupferverarbeitung), soll über das oben unter "Einzelobjekte" Gesagte hinaus ein Fundstellenpolygon angelegt werden.
- In bestehenden großen Städten sind Fundstellen nach Möglichkeit analog zu den entstehungsgeschichtlich differenzierbaren Teilen der Stadt anzulegen; dafür kann der Österreichische Städteatlas als Grundlage herangezogen werden. Die Fundplätze innerhalb dieser Fundstellen werden dann nach Adressen benannt und gegliedert.

#### **Beispiel Linz:**

1 – Lentia und mittelalterliche Altstadt, 2 – mittelalterliche und neuzeitliche Befestigung,

3 – mittelalterliche Vorstadt und römisches Kastell, 4 – neuzeitliche Vorstadt

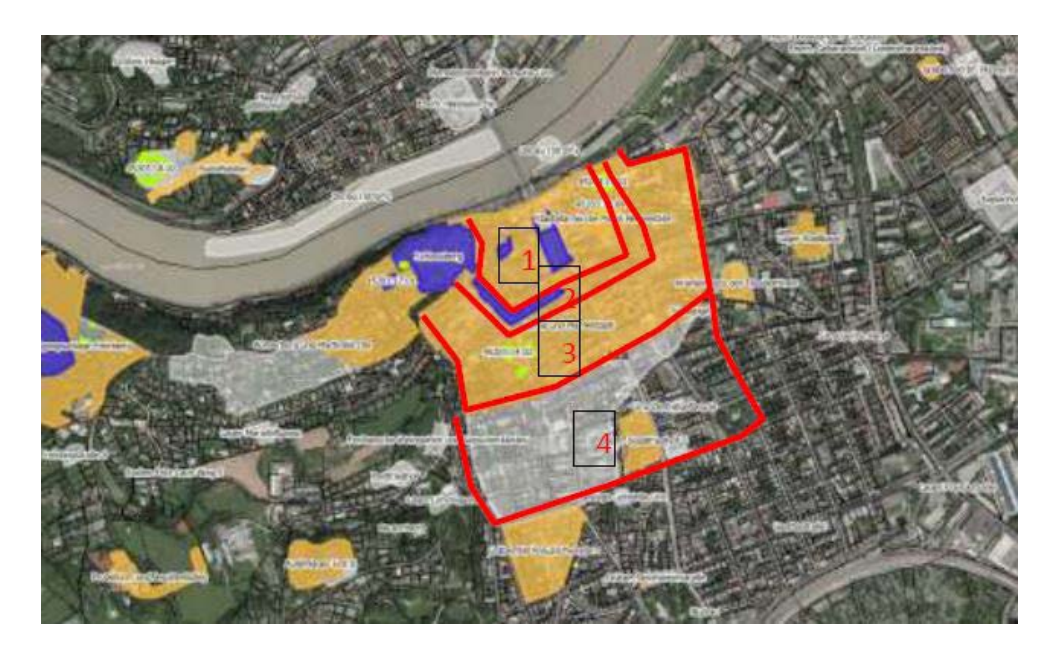

- <span id="page-11-0"></span>• Kirchen oder Burgen/Schlösser und exakt lokalisierte Edelsitze in einem Ortskern erhalten aus Konventionsgründen immer ein eigenes Fundstellen- oder Denkmalpolygon und damit eine Fundstelle. Auch eine fassbare Stadtbefestigung (Stadtmauer, auch mit Stadtgraben) ist als eigene Fundstelle vorzusehen. Andernfalls ist die Fundstelle als "Altstadt NAME" zu bezeichnen.
- Ortskerne sind, sofern die mittelalterliche / frühneuzeitliche Siedlungsstruktur abgegrenzt werden kann (etwa z.B. anhand des Franziszeischen Katasters), analog zu Städten zu behandeln. Das bedeutet, dass es für den historischen Ortskern eine eigene Fundstelle gibt, die mit "Ortsgebiet NAME" zu bezeichnen ist und die der Fundstelle "Altstadt" bei Städten entspricht. In der Regel ist für die historischen Ortskerne ein historisches (graues) Polygon zu zeichnen, einzelne Bereiche/FUNDPLÄTZE sind gemäß oben genannter Definition aktiv zu zeichnen. Innerhalb der Fundstelle "Ortsgebiet" können einzelne Fundplätze liegen, die in der Regel nach der Adresse zu benennen sind (wie bei Altstadt; z.B. "Oberer Markt 10 – neuzeitliche Gräber"). Edelsitze, die nicht exakt verortet werden können und innerhalb des Ortsgebiets liegen bzw. vermutet werden, sind als FUNDPLATZ zu definieren. "Münzschatz" (Benennung "ADRESSE + Münzschatz") und "Erdstall" im Ortsgebiet ist ein eigener FUNDPLATZ. Alt übernommene Datensätze "urkundliche Erwähnung" sind in der Fundstelle Ortsgebiet als FUNDPLATZ zu führen ("Ort urkundlich").

### **2.8 Wie ist bei Fundstellen vorzugehen, die in mehr als einer Katastralgemeinde (KG) liegen?**

Fundstellen, die in mehreren Katastralgemeinden (KG) liegen, können entsprechend auch in allen angelegt werden. Dazu ist in einer Katastralgemeinde die Fundstelle anzulegen und im Rahmen der Grundstückseingabe eine weitere Katastralgemeinde hinzuzufügen, wo die entsprechenden Grundstücke ebenfalls eingegeben werden können. Dies ist für mehrere Katastralgemeinden möglich. Die Fundstelle scheint dann in allen angegebenen Katastralgemeinden auf – mit demselben Dataset und derselben Kartierung. Da Fundstellen in mehreren Katastralgemeinden liegen können, kann dies natürlich auch zur Zuordnung zu mehreren Gemeinden führen.

#### Katastralgemeinde

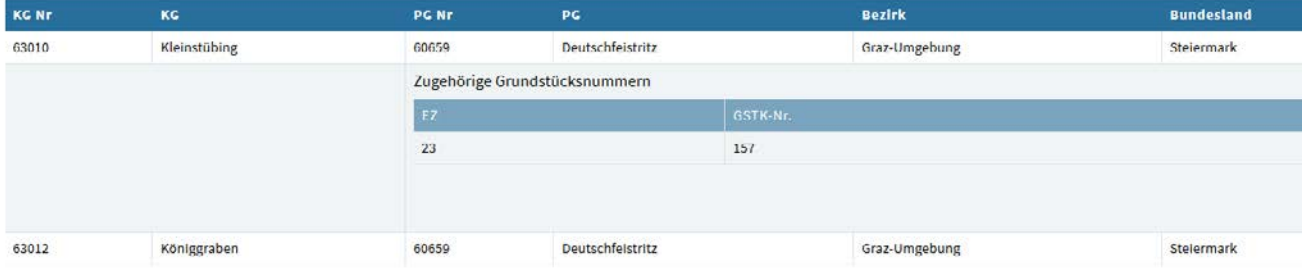

<span id="page-12-0"></span>Im speziellen Fall von Alt- und Römerstraßen ist für jede KG ein "abstraktes" (historisches, siehe unten unter 3.3) Fundstellenpolygon anzulegen (z. B. "Via Claudia Verlauf allgemein"), das den (erschlossenen oder bekannten) Verlauf des Verkehrsweges durch das jeweilige Gebiet beschreibt und den linearen Charakter des Denkmals erfassen soll. Etwaige punktuelle, konkrete Befunde (z. B. im Gelände sichtbare Strukturen oder Grabungsstellen) bilden eigene "aktive" Fundstellenpolygone (siehe unten unter 3.3).

#### **2.9 Wie ist bei Bergbaurevieren vorzugehen?**

Grundsätzlich wird bei weitläufigen Geländedenkmalen im Allgemeinen und Arealen mit Halden und Stollen (Mundlöchern) im Speziellen ein weiter gefasster Blickwinkel anzusetzen sein. Als Fundstelle ist das gesamte (Teil-)Revier so zu fixieren, wie es historisch namentlich bekannt ist (objektbezogener Zugang). Die Ausdehnung der erfassten Grundstücke bzw. der Fundstelle ist flächig zu verstehen. Mitunter wird eine zusammenfassende Beschreibung aller Befunde in einer einzigen Fundstelle (mit wohl meist unklarer Datierung) ausreichend sein (vgl. dazu oben unter 2.8 zu Altstraßen bzw. unten unter 3.3).

Für die Definition entsprechender Fundstellen sind die Bergbaudaten der Geologischen Bundesanstalt (Haldenkataster) zwingend erforderlich, besonders bei größeren Revieren. Auch mittelalterliche und neuzeitliche Bergbaue sind als Hinweis auf älteren Bergbau aufzufassen und entsprechend zu recherchieren bzw. in der Kartierung zu erfassen.

Moderner Bergbau (ab 20. Jahrhundert, ohne Hinweise auf ältere Vorgänger) ist nicht als Fundstelle zu kartieren/zu erfassen.

Bergbaue, die nach den Angaben der Geologischen Bundesanstalt nicht näher zu lokalisieren sind, sind – wenn eine sinnvolle Einschränkung auf ein kleines Gebiet möglich ist – in dem entsprechend eingeschränkten Gebiet analog zur Symboldarstellung der Geologischen Bundesanstalt als graues, quadratisches Symbolpolygon (1 × 1 m) zu kartieren.

## **2.10 Wie ist bei Objekten der beiden Weltkriege vorzugehen?**

Spezielles Augenmerk ist auf Lagerbauten (und deren Umfeld) – insbesondere Konzentrationslager und Zwangsarbeiterlager, Stollenanlagen etc. – der NS-Zeit zu legen. Gezielte, auf Vollständigkeit abzielende Archivrecherchen sind hier vonnöten. Bombentrichter sind aufzunehmen und einzeln zu kartieren – bei flächigen Bombentrichterfeldern sind diese einzelnen aktiv kartierten Bombentrichter in Grau zu verbinden und entsprechend als eine Fundstelle und ein Fundplatz aufzunehmen. Im Umkreis großer Städte/wichtiger <span id="page-13-0"></span>Industriezonen ist für großflächige Bombentrichterteppiche ein großes aktives Polygon zu zeichnen (auf ALS-Basis bzw. alten Luftbildern) und nicht einzeln zu kartieren. Die Benennung der Fundstelle der Bombentrichter erfolgt nach Fluren. Wichtig: Gruben im Wald, v. a. in der Peripherie der großen Städte und Industriestandorte, sind nicht immer Bombentrichter, die Ansprache der Struktur ist sorgfältig zu prüfen.

### **2.11 Wie ist bei landwirtschaftlichen Strukturen vorzugehen?**

Bei der Aufnahme landwirtschaftlicher Strukturen – gemeint sind dabei keine Gebäude, sondern für die landwirtschaftliche Produktion angelegte oder entstandene Strukturen wie etwa Stufenäcker, Wölbäcker oder Weingärten (vgl. oben 2.4 b) – ist darauf zu achten, ob es weitere Elemente gibt, die bei der betreffenden Fundstelle das Wirksamwerden der Bestimmungen des Denkmalschutzgesetzes wahrscheinlich machen. Das bedeutet, dass derartige Strukturen nur dann als aktive Fundstellen aufzunehmen und auch zu kartieren sind, wenn z. B. bewegliche archäologische Funde oder – im herkömmlichen Sinn – gebaute Elemente wie Stützmauern hinzutreten. Insbesondere bei Weingärten ist darauf zu achten, ob sie im Franziszeischen Kataster noch als solche aufscheinen; in diesem Fall ist eine Kartierung als historische Fundstelle ausreichend.

#### **2.12 Wie ist ein Fundschleier einzutragen?**

Fundschleier, die nicht auf eine Fundstelle schließen lassen (und aller Wahrscheinlichkeit nach durch jüngere landwirtschaftliche Tätigkeiten entstanden sind), sind als graue Polygone zu definieren und als "Nichtbefund" und "Streufund" anzugeben.

### **2.13 Ist das Vorliegen des öffentlichen Interesses an der Erhaltung (=Denkmalschutz) immer im Datensatz der Fundstelle anzugeben?**

Ja.

Im Zuge der Fundstellenerfassung ist die auf der Website des Bundesdenkmalamts abrufbare Denkmalliste hinsichtlich unter Schutz stehender Bodendenkmale abzuarbeiten. Dass mitunter eine räumliche Abweichung zwischen unter Schutz stehendem Bodendenkmal und (oft weiter gefasster) Fundstelle bestehen kann, muss hingenommen werden. Maßgebend für die Kartierung sind die Fundstelle und ihre Eigenschaften und nicht der Umfang der Unterschutzstellung. Im gesonderten Denkmalpolygon ist festzuhalten, auf welchen konkreten Grundstück(steil)en sich das geschützte Bodendenkmal befindet, das <span id="page-14-0"></span>auch in eine andere oder größere Grundstück(steil)e betreffende Unterschutzstellung unterschiedlicher Denkmale (z. B. Baudenkmale, technische Denkmale, Anlagen und Ensembles) einbezogen sein kann, dort aber explizit als Bodendenkmal (archäologisches Denkmal) genannt sein muss.

Durch Verlinkung mit dem zugehörigen Datensatz im Bereich "Baudenkmale" werden weiterführende Informationen angeführt, etwa nach welchem Paragrafen des Denkmalschutzgesetzes (DMSG) der Schutzstatus gegeben ist und in welchem Stadium dieser sich befindet. Durch einen Link zum zugehörigen elektronischen Akt (ELAK) können weitere Informationen zum Verwaltungsverfahren erfasst werden.

Für jene Bereiche einer Fundstelle, die unter Denkmalschutz stehen (gleichgültig, ob Denkmalschutz nach § 2a oder § 3 DMSG), ist in HERIS (siehe unten unter 4.1) im vorgesehenen Feld **BEMERKUNGEN** immer "unter Denkmalschutz gem. § ... " einzutragen. Eine Verlinkung zur Oberfläche des Denkmalverzeichnisses muss jedenfalls auch erfolgen (siehe unten unter 4.1).

Wenn es sich um ein reines Baudenkmal handelt oder – wenn Baudenkmal und archäologisches Denkmal sich überschneiden (z. B. Bürgerhaus mit Stadtmauer) – das archäologische Denkmal nicht eindeutig definiert werden kann, wird kein archäologisches Denkmalpolygon angefertigt. Eine Verlinkung zur Baudenkmalpflege-Oberfläche hat aber immer zu geschehen.

## **2.14 Wie ist bei falschen alten Lokalisierungen (hinsichtlich Gemeinden oder Katastralgemeinden) vorzugehen?**

Damit historisch gewachsene falsche Zuordnungen nachvollziehbar bleiben, ist die falsche alte Fundstelle mit einer entsprechenden Bemerkung ("Bisher falsch verortet, korrekt in XY") zu versehen und eine neue Fundstelle in der korrekten Katastralgemeinde anzulegen. In der neuen, korrekten Fundstelle sind die zugehörigen Fundplätze anzulegen bzw. allenfalls bereits vorhandene zu übernehmen. In der alten, falschen Fundstelle sind alle Fundplätze zu löschen und nur mehr die oben genannte Bemerkung ist zu belassen.

## <span id="page-15-0"></span>3 GIS-Darstellung von Fundstellen und Bodendenkmalen

### **3.1 Wie sind die Katasterinformationen für die GIS-Darstellung zu gewinnen?**

Im Kartenfenster von HERIS sind drei Varianten von WFS-Dateien hinterlegt: eine Basemap, ein Orthofoto und eine LIDAR-Version. Damit können die Koordinaten der bereits bestehenden Fundstellen (Altbestand) und aktuelle Adressen angezeigt und die Fundstellenpolygone (siehe unten) gezeichnet werden.

### **3.2 Wie ist die Geometrie einer Fundstelle im GIS zu erstellen?**

Die freihändigen zeichnerischen Definitionen von Fundstellen sind als Polygone zu erstellen. Für jede der genannten drei Kategorien (siehe unten) ist, sofern diese gegeben sind, ein eigenes Polygon anzulegen.

Die erhobenen Daten sind – soweit dies nach den vorhandenen Angaben möglich ist – mit Lokalisierungen nach dem Österreichischen Vermessungsnetz **(MGI/Austria Lambert EPSG 31287)** und dem zum Zeitpunkt der Erstellung gültigen Verwaltungssystem (Kataster) zu versehen.

### **3.3 Wie ist die Ausdehnung einer GIS-mäßig zu erfassenden Fundstelle zu definieren (historisches Fundstellenpolygon, aktives Fundstellenpolygon, Denkmalpolygon)?**

Die GIS-mäßige Darstellung hat grundsätzlich der (maximalen) räumlichen Ausdehnung der jeweiligen Fundstelle zu entsprechen (d. h. ohne Fundstelle keine GIS-Darstellung).

Die Fundstelle ist als topografische Einheit zu sehen, d. h. alle inhaltlichen Aspekte der – hinsichtlich Datierung und Befundkategorie (= Befund) – unterschiedlichen Fundplätze sind in einem Polygon zusammenzufassen.

Jede der drei Polygonkategorien (siehe unten) ist gesondert zeichnerisch darzustellen.

Für jede der drei Polygonkategorien (siehe unten) ist ein eigenes Shapefile anzulegen.

Ob die Umgrenzung der Fundstelle exakt an den Grundstücksgrenzen gezeichnet wird oder (aufgrund vorliegender Informationen wie ALS-Daten) "topografiescharf" weiter eingegrenzt werden kann, obliegt der fachlichen Einschätzung der jeweiligen Bearbeiterin/ des jeweiligen Bearbeiters sowie dem Charakter des Objektes. Fundstellenrelevante Baudenkmale werden häufig "grundstücksscharf" zu zeichnen sein, ein Hügel auf einer großen Waldparzelle eher "topografiescharf".

In der GIS-mäßigen Erfassung von Fundstellen sind jedenfalls drei Kategorien und drei Darstellungsarten zu unterscheiden:

Das **historische Fundstellenpolygon** stellt das exakte grafische Äquivalent zur Fundstelle in HERIS dar. Alle in HERIS eingetragenen Grundstücke müssen vom Polygon zumindest teilweise "überlagert" werden. Stellt sich bei der Polygonfestlegung z. B. heraus, dass ein Grundstück nicht sinnvoll und inhaltlich richtig zu einer geschlossenen Fundstelle (einschließlich ihrer Verdachtsflächen) gehören kann, ist es auch nicht in HERIS zu erfassen. Die "(völlig) zerstörten" Fundplätze (oder i. d. R. Teile davon) sind (wie auch in HERIS) zu erfassen, da sie eine Rolle z. B. für fachliche Beurteilungen aller Art und insbesondere Unterschutzstellungsgutachten spielen.

Das historische Fundstellenpolygon findet naturgemäß auch Verwendung, um bereits geborgene Verwahr-/Hortfunde zu kartieren.

Das **aktive Fundstellenpolygon** umfasst jene Flächen, in denen noch mit Befunden und Funden zu rechnen ist und die daher von der praktischen Denkmalpflege aktuell zu betreuen sind, da sie für die Planung und Raumordnung relevant sind (wenn innerhalb dieser "aktiven" Fundstellen kleinere zerstörte Bereiche vorhanden sind, müssen diese nicht abgegrenzt werden).

Die **Denkmalpolygone** entsprechen den nach §§ 2a oder 3 DMSG unter Denkmalschutz stehenden Bodendenkmalen, deren Ausdehnung nicht mit der Ausdehnung der Fundstelle identisch sein muss.

a) Bei der Abgrenzung der Ausdehnung von unter Denkmalschutz stehenden Bodendenkmalen ist jedenfalls (so vorhanden) die **einen integrierenden Bestandteil des Bescheids darstellende Planbeilage**, die mitunter bestimmte Grundstücksteile ausnimmt, heranzuziehen. Bei allen zukünftigen Unterschutzstellungsverfahren ist diese dann zwingend vorhandene Planbeilage von dem/der jeweiligen Gutachter:in als Denkmalpolygon in HERIS in der Fundstellenoberfläche der betreffenden Fundstelle zuzuordnen, wenn der Bescheid ergangen ist. Das Einpflegen in die Baudenkmal-Oberfläche erfolgt dann gesondert.

- b) **Fehlt die einen integrierenden Bestandteil des Bescheids darstellende Planbeilage,** ist das/sind die im Bescheid bzw. in der Verordnung genannte(n) Grundstück(e) zur Gänze im Denkmalpolygon zu erfassen.
- c) Beim Fehlen der einen integrierenden Bestandteil des Bescheids darstellenden Planbeilage kann allerdings dann eine **Einschränkung auf bestimmte Grundstücksteile durch den:die Bearbeiter:in in HERIS** erfolgen, wenn die Ausdehnung des Bodendenkmals aufgrund der gegebenen technischen Möglichkeiten (z. B. anhand von LIDAR-Daten oder geophysikalischen Prospektionen) im Zuge der aktuellen fachlichen Bearbeitung eindeutig abgegrenzt werden kann; die Kriterien für die Abgrenzung sind in HERIS im Datensatz zur Fundstelle unter "Beschreibung der Lage" festzuhalten (siehe Beispiel unten). Erfolgt eine derartige Abgrenzung der Ausdehnung des Bodendenkmals im Zuge der fachlichen Bearbeitung, sind die im Bescheid bzw. in der Verordnung genannten Grundstücke zusätzlich zum Denkmalpolygon vollflächig als historisches Fundstellenpolygon darzustellen. Diese Abgrenzung der Ausdehnung des Bodendenkmals durch den:die externe:n oder interne:n Bearbeiter:in ist bei einer HERIS-Freigabe mit besonderer Aufmerksamkeit zu prüfen, im Zweifelsfall mit der Abteilungsleitung abzusprechen und listenmäßig zu erfassen.<sup>5</sup> Das so erzeugte, die im Zuge der fachlichen Bearbeitung getroffene Abgrenzung darstellende Denkmalpolygon ist für das entsprechende GIS-Projekt zu übernehmen. Beispiel Fundstelle AT-4-0013924, "Ringwallanlage Luftenberg", PB Perg (Oberösterreich): Auf dem ALS-Geländemodell ist die Ringwallanlage auf dem sehr großen Grundstück gut erkennbar und damit auch abgrenzbar.

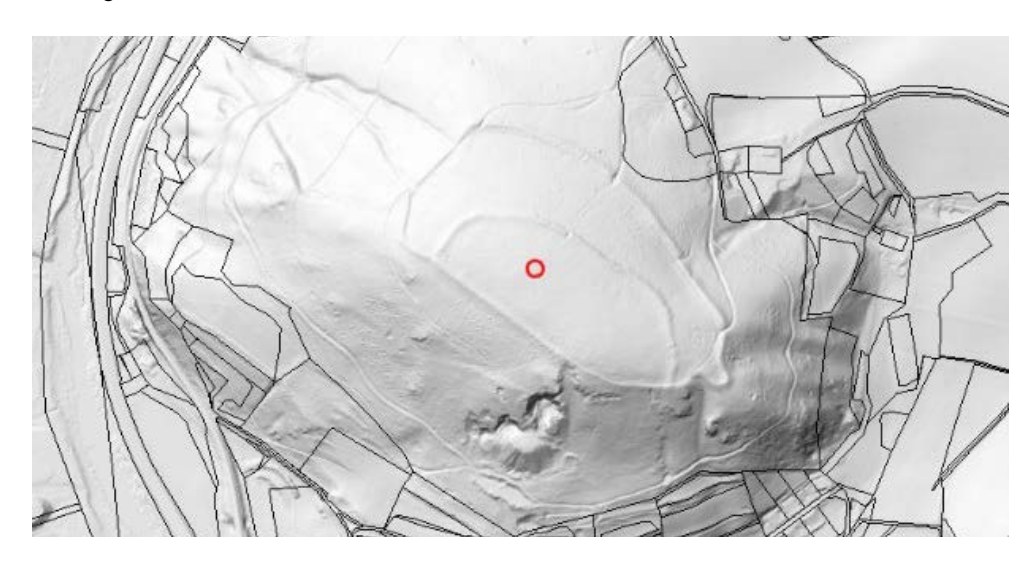

<sup>5</sup> Interne Bearbeiter:innen haben diese Liste unter "O:\Archaeologie\USS-Programm\_PICKER\ USS-Listen\_PLOYER\Abgrenzungen von Bodendenkmalen o. Plan" direkt auszufüllen, externe Bearbeiter:innen haben dem Bundesdenkmalamt bei Projektabschluss eine vom Bundesdenkmalamt bereitgestellte Liste unter Angabe von Grunddaten (siehe Beispiel unten) zu übermitteln.

<span id="page-18-0"></span>Denkmalschutz (ohne planliche Festlegung der Ausdehnung des Bodendenkmals) per Bescheid auf Grundstück Nr. 14 (graues Polygon). Abgrenzung der Ausdehnung des Bodendenkmals (blaues Polygon) aufgrund von ALS-Daten im Zuge der fachlichen Bearbeitung 2021 durch Steigberger.

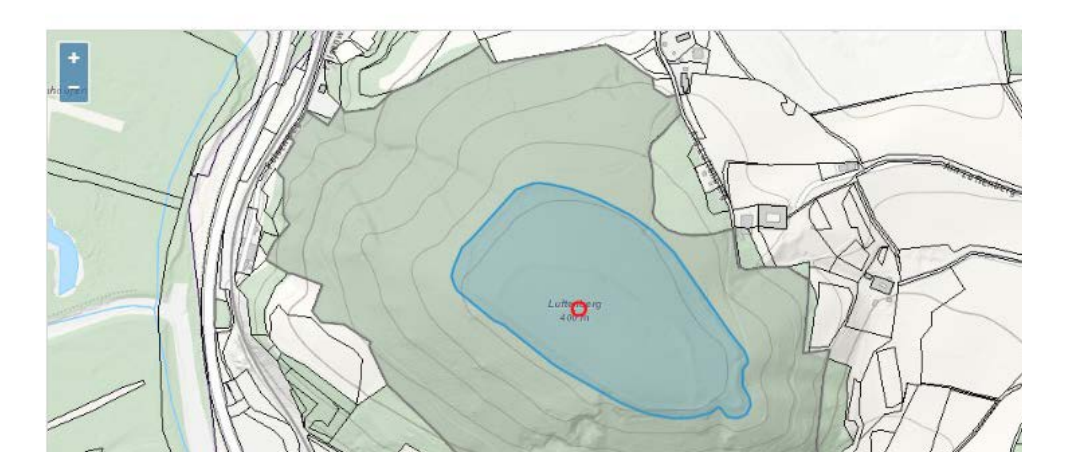

Wenn man den Datensatz nur ansieht (nicht bearbeitet), erscheint im Feld oberhalb des Datensatzes: "**Denkmalschutz (ohne planliche Festlegung der Ausdehnung des Bodendenkmals) per** *Bescheid* **auf Grundstück Nr.** *14* (**graues Polygon**).

**Abgrenzung der Ausdehnung des Bodendenkmals** (**blaues Polygon) aufgrund von** *ALS-Daten* **im Zuge der fachlichen Bearbeitung** *2021* **durch** *Steigberger*."

Dieser Text dient als Standardvorlage, die in dem Feld "Beschreibung der Lage" einzufügen ist; die *kursiv gesetzten* Passagen wären bei Neueingaben entsprechend auszufüllen bzw. anzupassen.

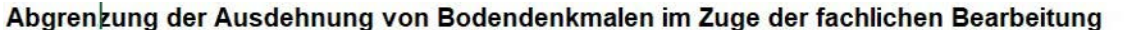

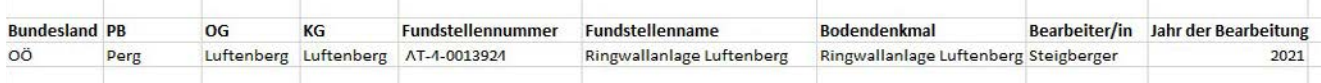

## **3.4 Kann es Fundstellen in der Datenbank geben, die keine räumliche Ausdehnung haben und folglich nicht gezeichnet werden können?**

Auch völlig zerstörte oder ausgegrabene Fundstellen werden sehr wohl mit Grundstücksnummern erfasst und entsprechende Fundstellen als Fundstellenpolygon gezeichnet.

Ist eine Verortung gar nicht möglich, gibt es auch keine Fundstelle. Es kann aber dann eine Fundstelle angelegt werden, wenn eine nachvollziehbare gröbere Lokalisierung (z. B. Flur, topografische Angabe oder auch nur Katastralgemeinde) gegeben ist. Die <span id="page-19-0"></span>Genauigkeit der Lokalisierung ist dann anzugeben und in der Kartierung ein entsprechendes "Minimalpolygon" (Kreis mit Durchmesser 1 m) als Ersatz für eine Punktkartierung vorzunehmen. Die Fundstelle ist als "Altfunde +KGNAME oder FLURNAME" (je nach Genauigkeit) zu bezeichnen.

Falls vor Ort kein archäologischer Befund vorhanden ist (z. B. Maßnahme ohne Befund), ist ein historisches Polygon zu zeichnen, da vor Ort eine Fundstelle angenommen wurde, die sich nicht bestätigt hat. Wenn sich in der Einschätzung (meist des Luftbildarchivs) aufgrund sachverständiger Meinung eher eine archäologisch relevante Interpretation von Luftbildern (analog Laserscans) ergibt, ist der entsprechende Befund auszuwählen und ein aktives Polygon zu zeichnen. Wenn als "eher unwahrscheinlich/archäologisch nicht relevant" interpretiert wird, ist die Angabe "Nichtbefund" mit der textlichen Beschreibung des Luftbildes auszuführen und das Polygon grau zu zeichnen, um die historische Annahme eines Befundes darzustellen.

## **3.5 Export von Kartierungen aus HERIS in QGIS und Erstellung von Gemeindeprojekten in QGIS zur Veröffentlichung bzw. Weitergabe**

Zusätzlich zu den Geometrien in HERIS sind Gemeindeprojekte in QGIS anzulegen.

Für den Export in andere Kartierungstools (etwa QGIS) sind entsprechende Attribute vorzusehen. Diese konsolidierten Informationen sind mittels csv-Exports aus dem Datensatz der Fundstelle in HERIS zu entnehmen und für jede Fundstelle in die zugehörige Zeile der Attributtabelle zu übernehmen. Für alle Kartierungsdarstellungen (Fundstellenpolygon, aktive Fundstelle, Denkmalpolygon) gilt dabei, dass sie mit der gleichen Attributstruktur gemäß Vorlagendatei zu versehen sind.

Bei Export für den Gebrauch zur Weitergabe in Raumordnungsfragen oder Ähnlichem gilt: Die Fundstellenpolygone sind nach Katastralgemeinden anzulegen, Denkmalschutzpolygon und aktive Fundstelle (gemäß Raumordnung) nach politischer Gemeinde. Die je nach Anzahl der Katastralgemeinden unterschiedlich vielen (mindestens drei) Shapefiles mit entsprechenden Attributtabellen sind in einer QGIS-Projektdatei pro politischer Gemeinde zu erstellen.

In der GIS-mäßigen Erfassung von Fundstellen in HERIS sind jedenfalls drei Kategorien und drei Darstellungsarten zu unterscheiden; demgemäß sind mindestens zwei Layer pro politischer Gemeinde mit entsprechenden Attributtabellen anzulegen bzw. zu exportieren (siehe oben).

Im Datenbestand des Bundesdenkmalamtes vorhandene **Maßnahmenpolygone** sind in der GIS-Darstellung bei Export – abhängig vom Zweck der Projektdatei – innerhalb der jeweiligen Fundstellenpolygone als Polygon ohne Füllung mit grüner Strichfarbe (RGB 94/255/35, Strichbreite 1,500000) zu berücksichtigen. Sie haben in der Attributtabelle die Informationen der EXCEL-Datei (Minfo) oder des Shapefiles (Formular Maßnahmenpolygon) zu enthalten. Die Inhalte der Attributtabelle haben sich an die Festlegungen der zum Zeitpunkt der Maßnahme gültigen Fassung der *Richtlinien Archäologische Maßnahmen* des Bundesdenkmalamtes zu halten. Bei mehreren Polygonen in einer Maßnahme sind diese zu verschmelzen (mergen).

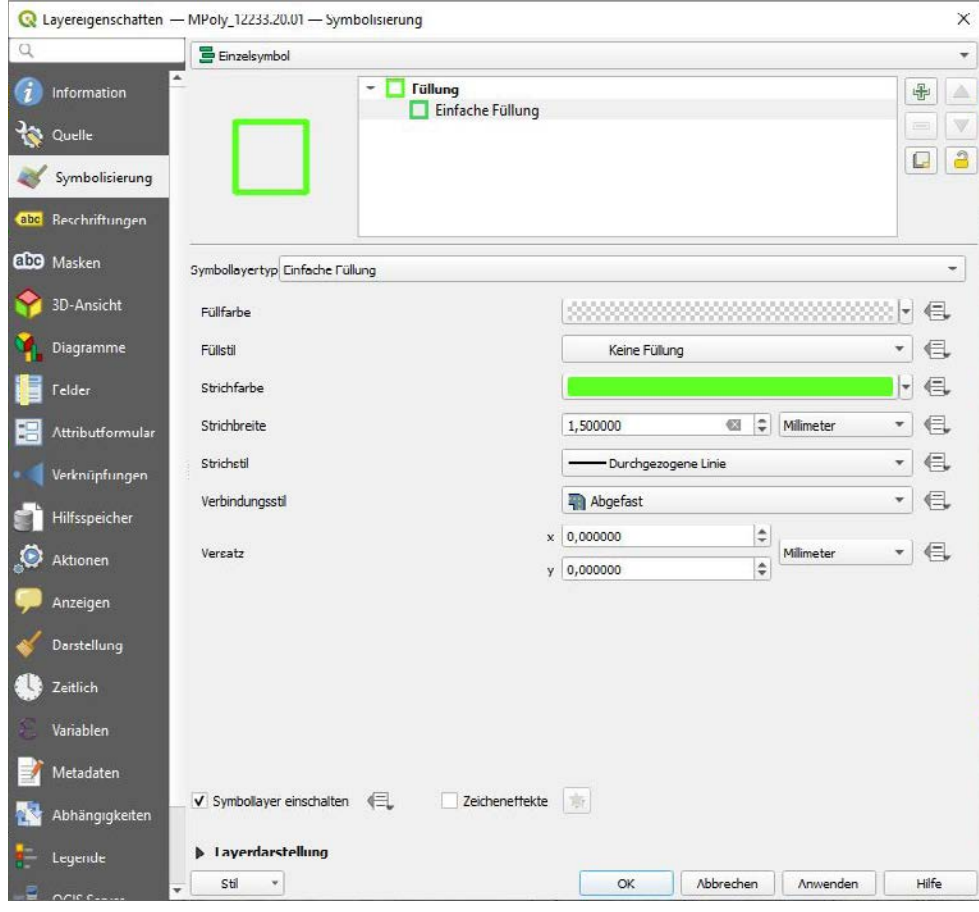

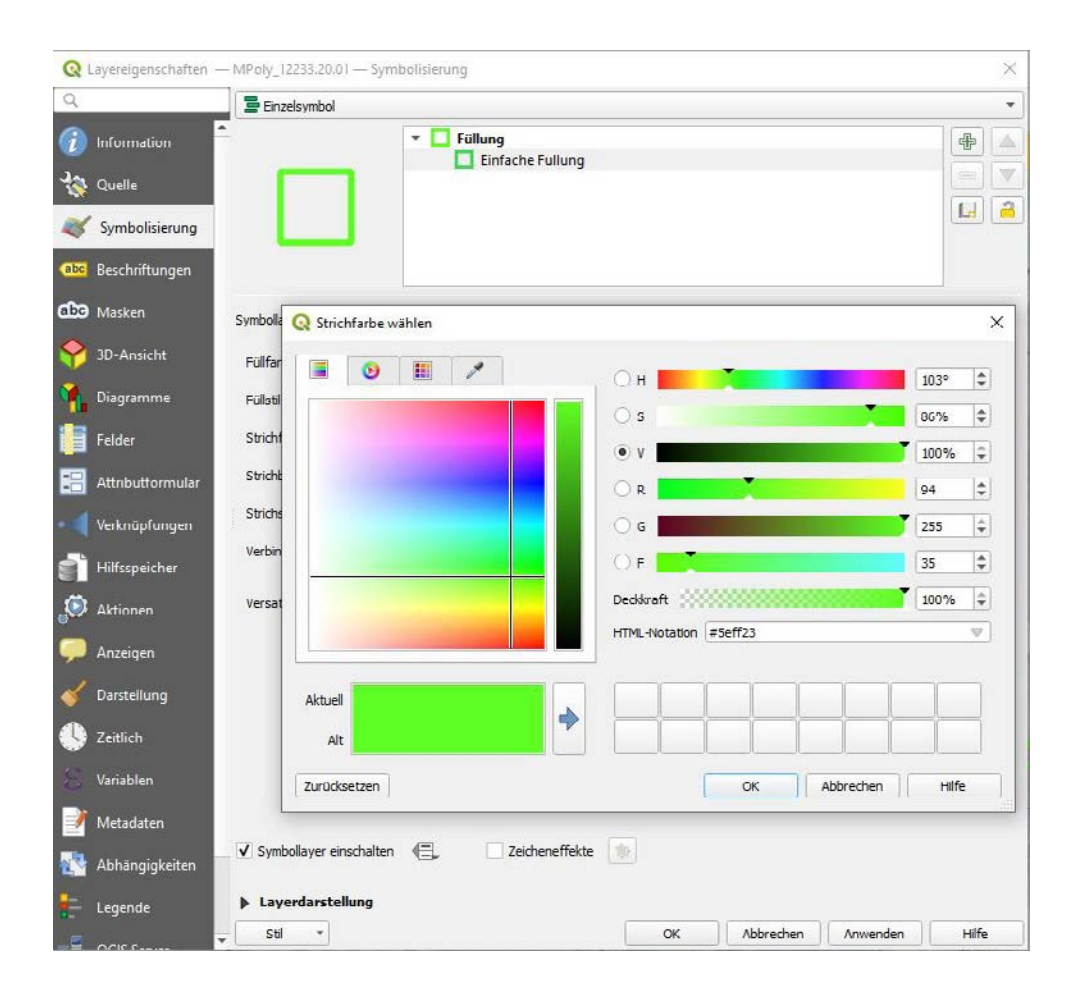

#### **Die Benennung der Polygon-Shape-Dateien hat folgendem Schema zu folgen:**

QGIS-Projekt-Datei: Name der PG\_FuSt\_gesamt Fundstellenpolygon: Name der KG\_FuSt Aktive Fundstelle: Name der PG\_aktiv Denkmalschutzpolygon: Name der PG\_DMS Maßnahmenpolygon: MPoly\_Mnr

Abgesehen von den frei zugänglichen und jederzeit nutzbaren Web-GIS-Applikationen der Länder ist, sofern kein direkter Zugang zu Daten des Bundesamts für Eich- und Vermessungswesen (BEV) besteht, ein WMS (Web Map Service) des BEV in die jeweilige, von dem:der Bearbeiter:in benutzte GIS-Arbeitsumgebung (am Bundesdenkmalamt: QGIS) einzubinden, die als reines "Hintergrundbild" Grundstücksgrenzen und -nummern anzeigt (vgl. https://www.bev.gv.at/portal/page? pageid=713,2187411& dad=portal& schema=PORTAL).

Die genannten drei, flächig darzustellenden Kategorien unterscheiden sich auch in ihrer nachfolgend angeführten, unterschiedlichen visuellen Gestaltung (Zeichenrichtlinie):

• Die raumplanungsrelevanten **aktiven Fundstellenpolygone** sind in der Füllung sowie im Rahmen **orange** zu färben (RGB 255/170/0). Die Transparenz der Fläche hat 50% zu betragen. Die Beschriftung wird aus dem Feld "Fundstelle" bezogen. Der schwarze Text (Schriftgröße 8) ist zur besseren Lesbarkeit mit einem weißen Puffer zu versehen.

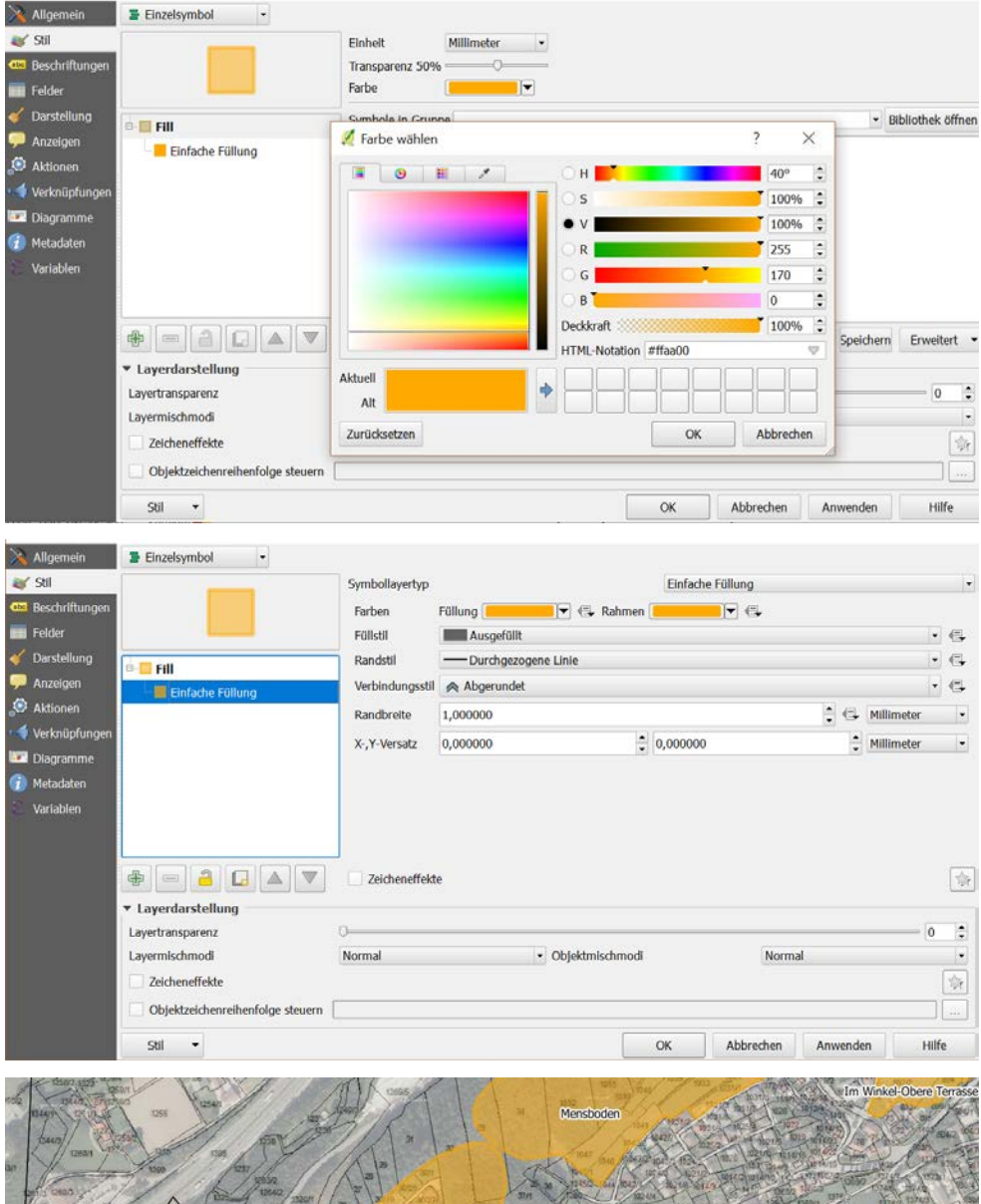

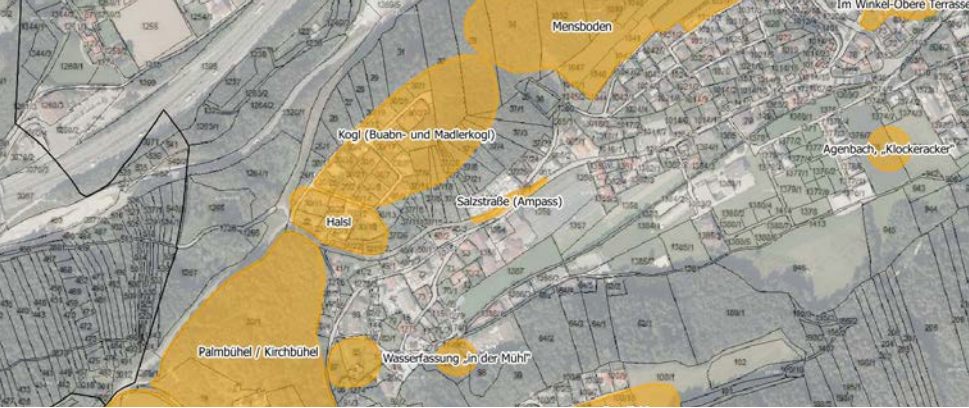

• Die raumplanerisch nicht relevanten, **historischen Fundstellenpolygone** sind in der Füllung sowie im Rahmen **grau** zu färben. Die Transparenz der Fläche hat 50 % zu betragen.

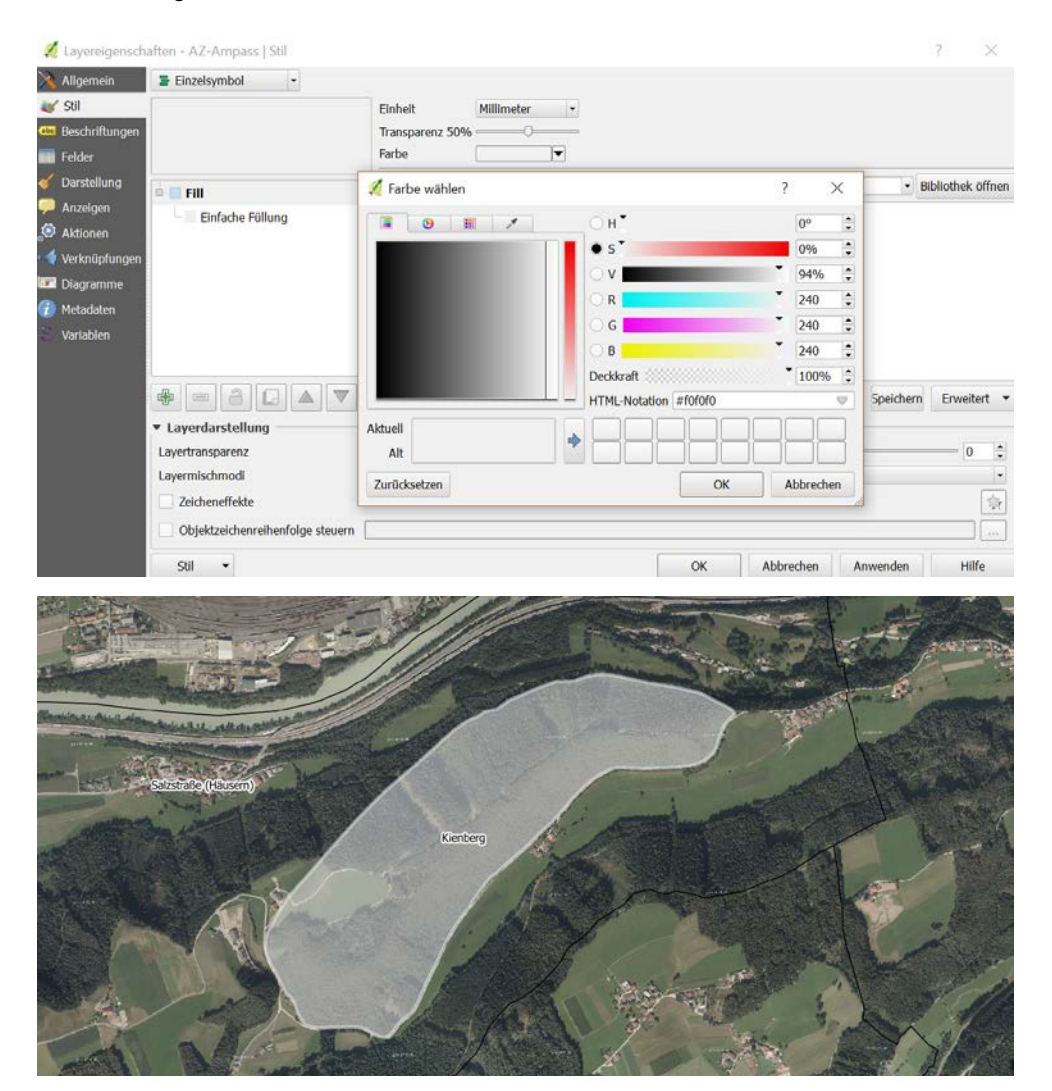

• Die **Denkmalpolygone\*** sind in der Füllung **blau** zu färben (RGB 0/0/255). Die Rahmenlinie ist blau zu halten. Die Transparenz der Fläche hat 40 % zu betragen.

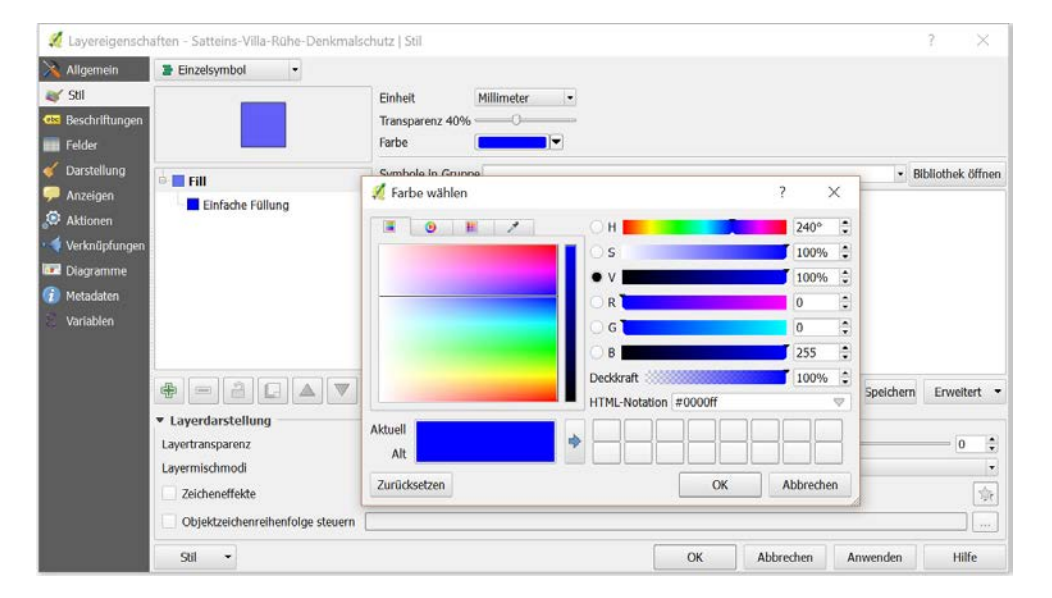

\*In HERIS irrigerweise derzeit noch "Archäologisches Baudenkmal", die Korrektur ist eingeleitet.

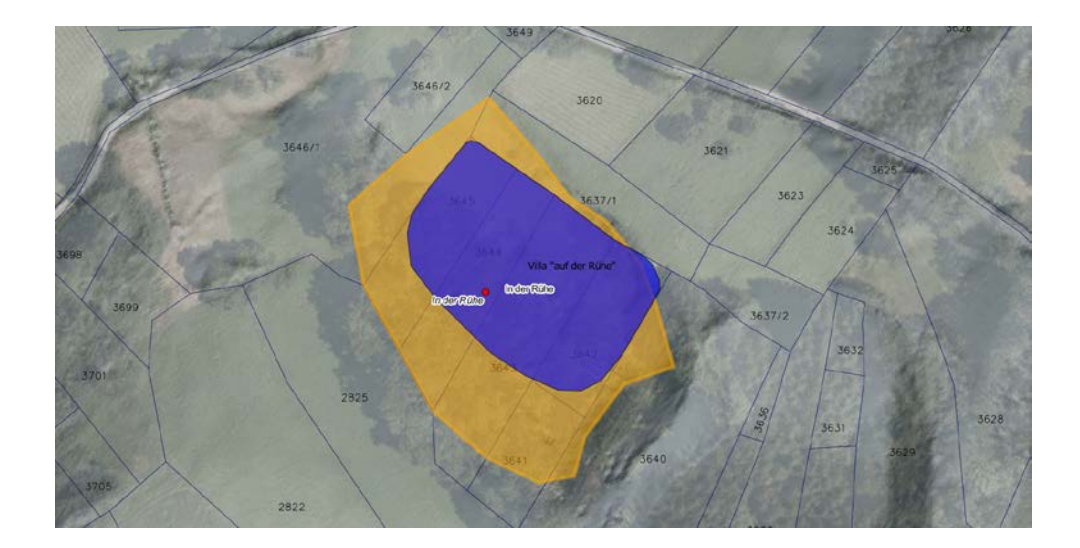

Die für jedes Shapefile anzulegenden **Attributtabellen** haben jedenfalls folgende Spalten zu enthalten: politische Gemeinde, Katastralgemeinde, Fundstellenname, Fundstellennummer, Grundstücksnummer(n), Fundart (=Grobbefundkategorie), Grobdatierung, Denkmalschutz (wenn unter Denkmalschutz, erfolgt eine Angabe der GZ. des Bescheids oder der Verordnung; wenn nicht, bleibt die Spalte leer), ID der Geologischen Bundesanstalt. Abgekürzt wie folgt: GEMEINDE – KG – FUNDSTELLE – FUSTNR – GSTNR – FUNDART – DATIERUNG – DMS – GBA\_ID.

Zu beachten ist, dass in den Feldern "Fundart" und "Datierung" die Informationen aus allen Fundplätzen einer Fundstelle zusammengefasst werden müssen. Es sind also z. B. "Einzelfund" und "Siedlung" durch ein Semikolon (;) zu trennen. Die Reihenfolge hat chronologisch zu erfolgen, ebenso wie beim Feld "Datierung".

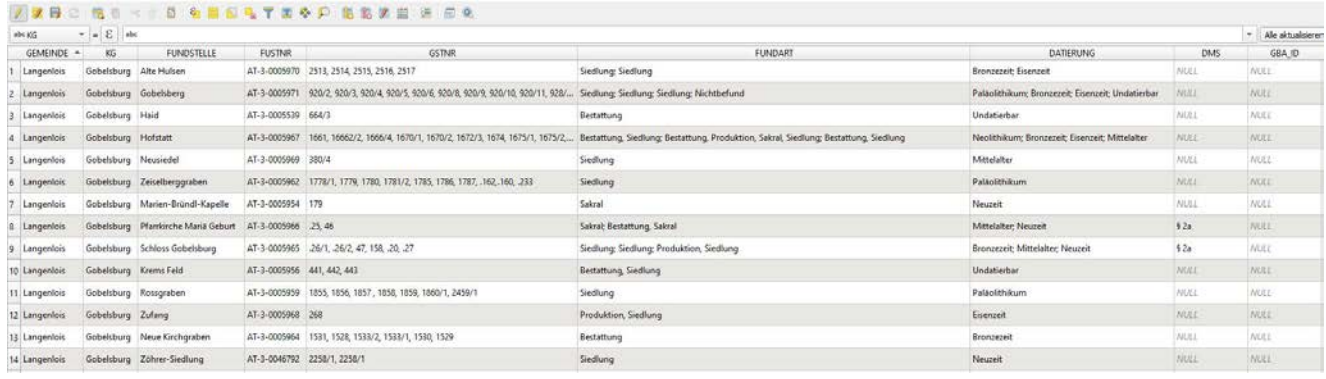

# <span id="page-25-0"></span>4 Eingabe in die Datenbank HERIS

Schritt 1: Auswahl der Eingabe "Fundstellen" bzw. "Baudenkmal".

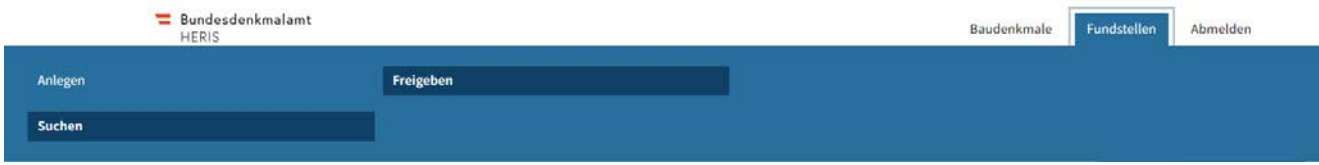

## **4.1 Eingabemaske Fundstelle**

**Schritt 2:** Benennung der Fundstelle in **NAME** (Pflichtfeld).

Die Benennung der Fundstelle erfolgt anhand der Nennung in der Literatur bzw. anhand der Bezeichnung im Betreff des gegenständlichen Aktes, sofern vorhanden. Falls noch keine Bezeichnung vorhanden ist, sind geografische/topografische Bezeichnungen wie etwa Flurnamen, orografische Toponyme u.Ä. zu wählen. Die Fundstellennummer wird automatisch generiert.

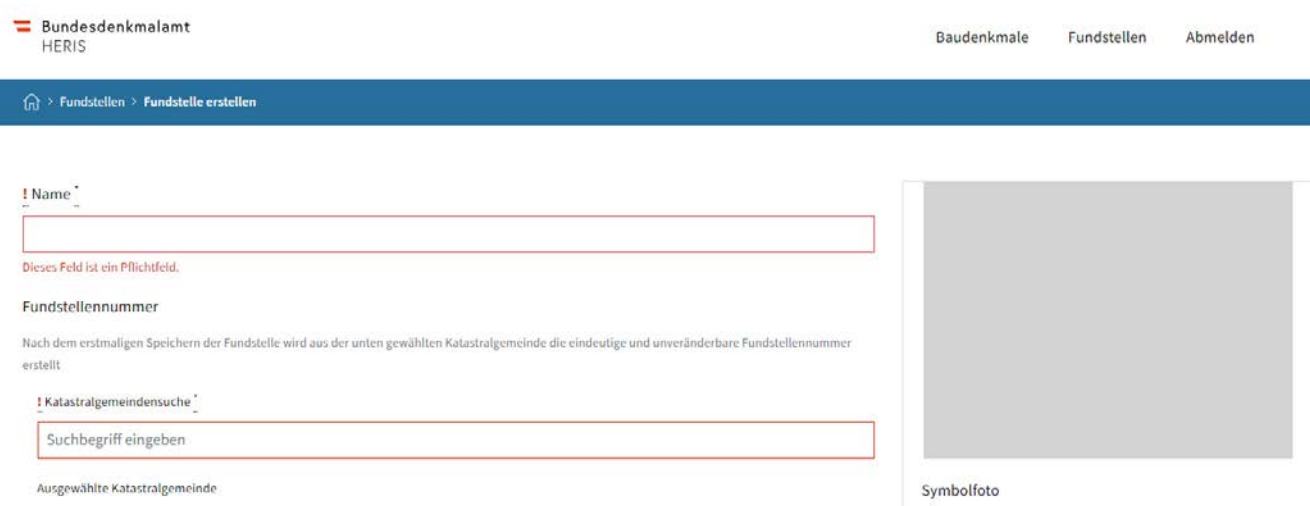

#### **Schritt 3:** Auswahl der Katastralgemeinde in **KATASTRALGEMEINDESUCHE** (Pflichtfeld).

Erfolgt durch Anklicken des Feldes und Eingabe des Anfangsbuchstabens, dann erscheint ein Dropdownmenü (Beispiel siehe Abb. unten).

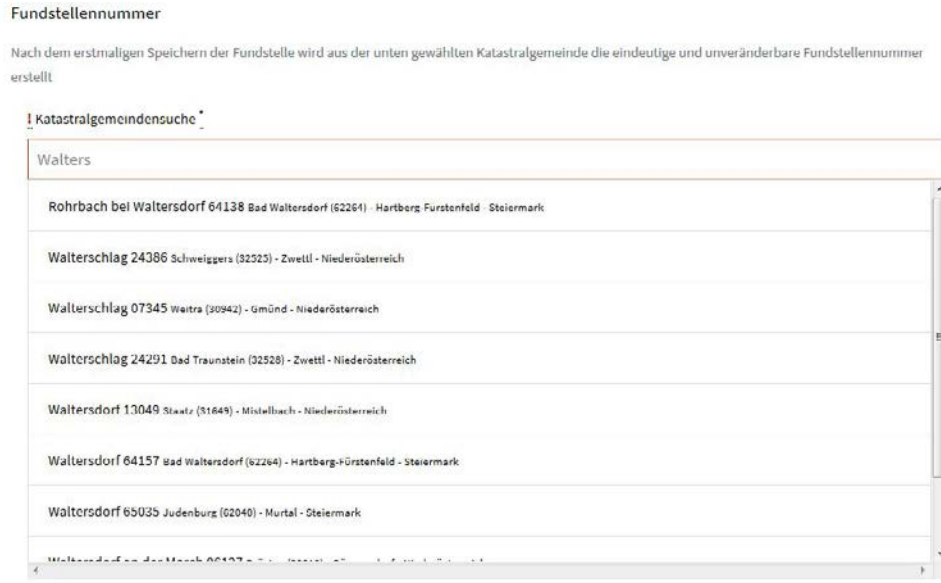

#### **Schritt 4:** Kartenfenster. Zeichnen der **Polygone.**

#### Verortung

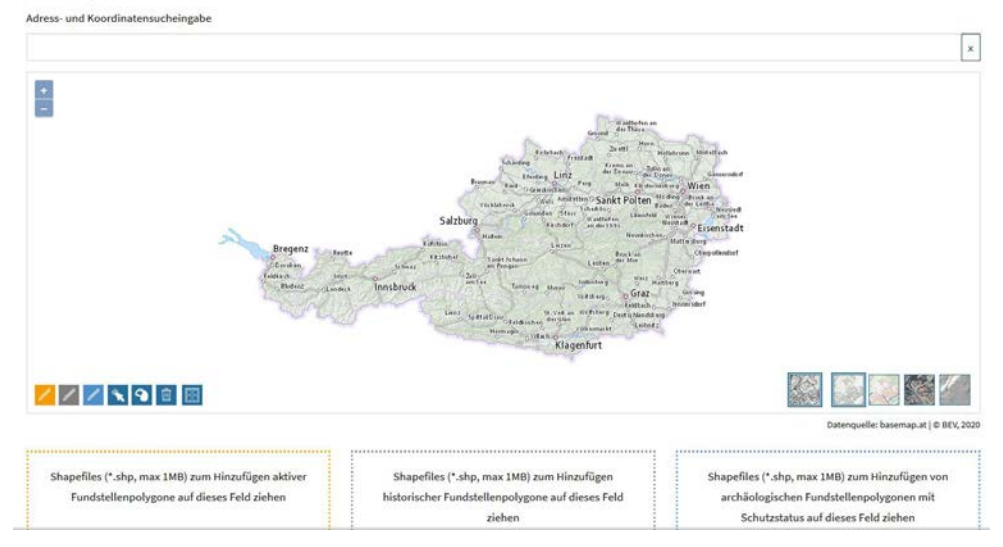

Für die Annäherung kann das Gebiet mittels **ADRESSSUCHE** oder mittels **KOORDINA-TENEINGABE** eingegrenzt werden. Für die Adresssuche öffnet sich ein Dropdownmenü und im Kartenfenster werden die möglichen Adresspunkte in Gelb zur Auswahl angezeigt.

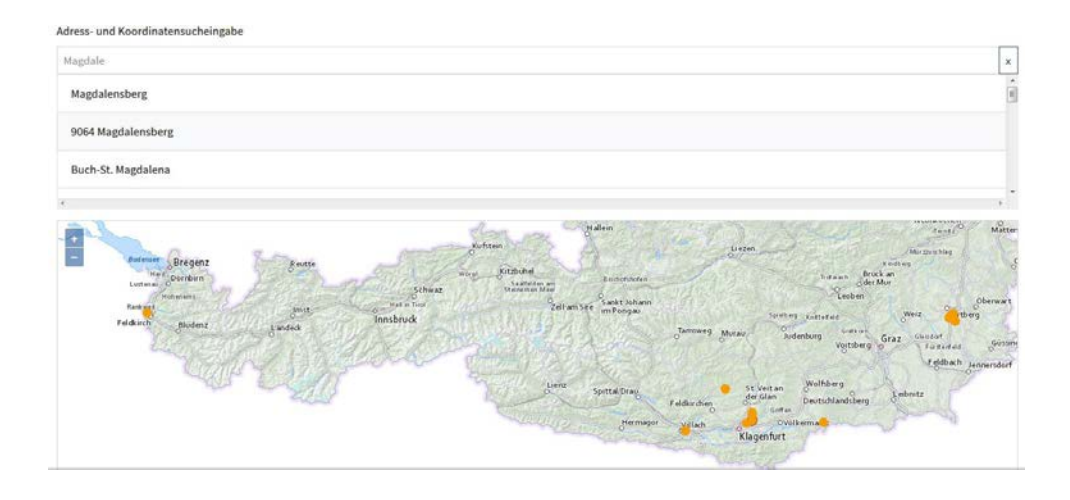

Bei der Koordinateneingabe ist das festgelegte Koordinatensystem **MGI/Austria Lambert EPSG 31287** zu verwenden, um ein korrektes Ergebnis zu erzielen.

Adress- und Koordinatensucheingabe

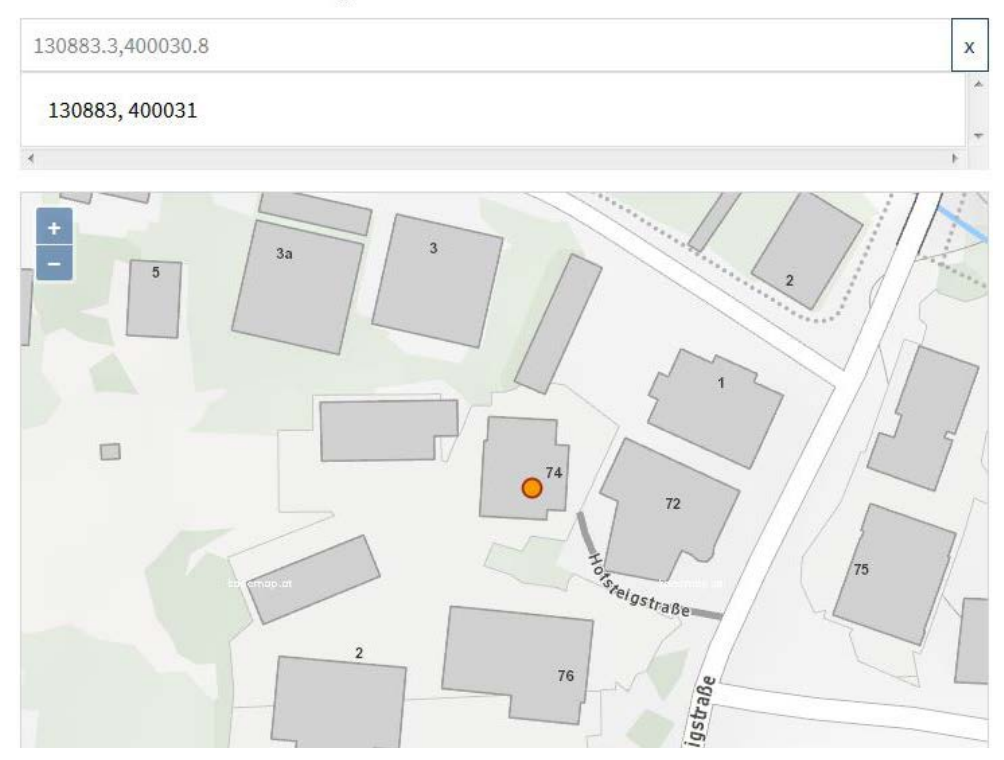

In HERIS kann einfach gezeichnet werden. Mittels der Maus kann man sich im Kartenfenster bewegen, der benötigte Ausschnitt in entsprechendem Zoom und der passende Hintergrund können ausgewählt werden.

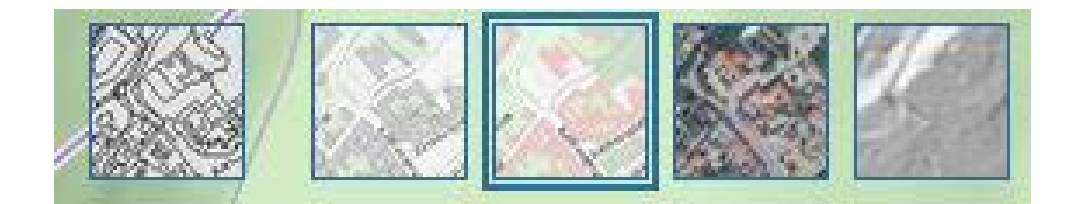

Gezeichnet werden kann nur entsprechend den Zeichenrichtlinien in Grau (historische Fundstelle), Orange (aktive Fundstelle) und Blau (Denkmal).

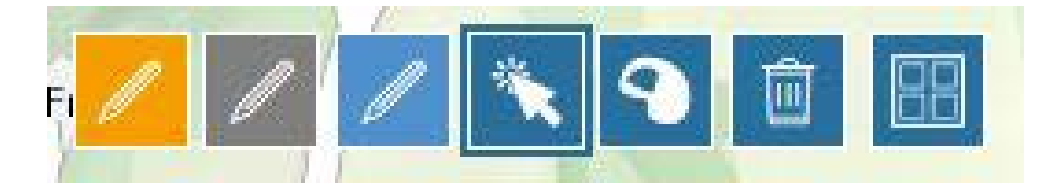

Die jeweiligen Stifte zeichnen entsprechend. Möchte man löschen, muss vorher ein Polygon ausgewählt werden.

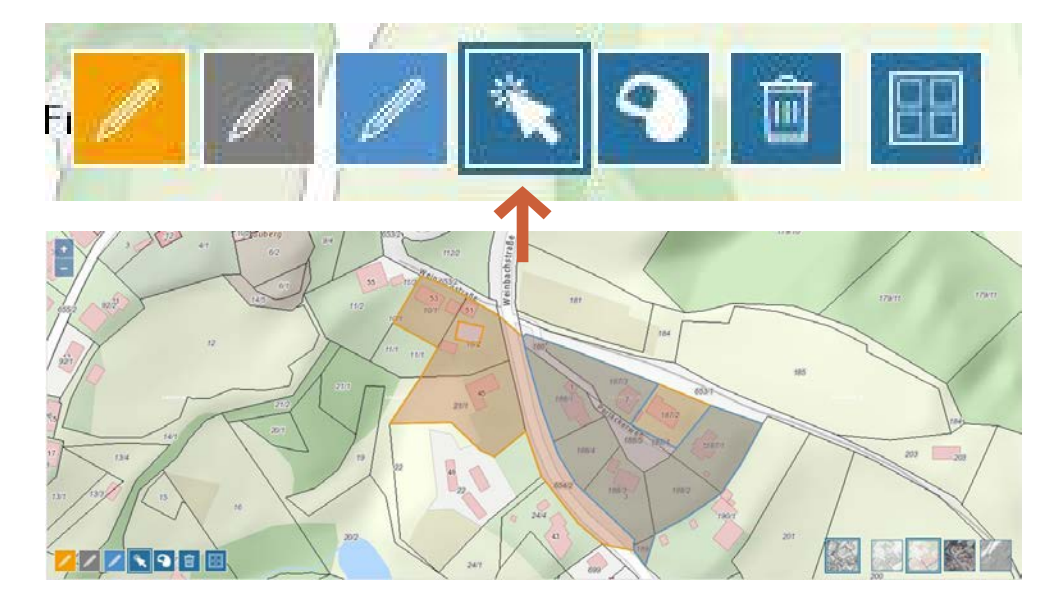

Durch eine spezielle Funktion ist ein einfaches Ausschneiden innerhalb eines Polygons möglich.

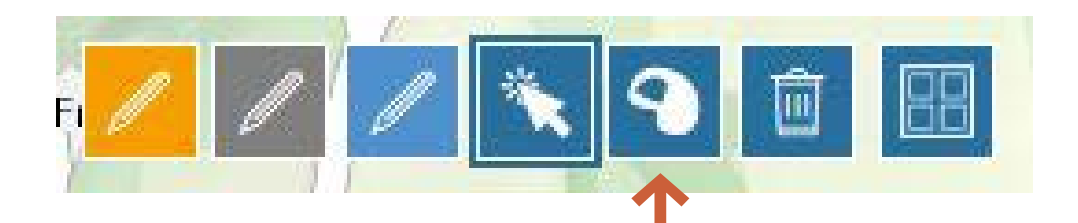

Für den Import bereits vorhandener Shapefiles ist ein einfaches Drag-and-Drop vorgesehen, bereits für die jeweils richtige Anzeigeart (orange, grau, blau).

Shapefiles (\*.shp, max 1MB) zum Hinzufügen aktiver Fundstellenpolygone auf dieses Feld ziehen

Shapefiles (\*.shp, max 1MB) zum Hinzufügen historischer Fundstellenpolygone auf dieses Feld ziehen

Shapefiles (\*.shp, max 1MB) zum Hinzufügen von archäologischen Fundstellenpolygonen mit Schutzstatus auf dieses Feld ziehen

**Schritt 5:** Eingabe der **Grundstücke** unterhalb des Zeichenfensters.

Dort ist bereits jene Katastralgemeinde voreingestellt, die anfangs ausgewählt wurde. Durch Klicken auf das Plus-Zeichen öffnet sich die Eingabemaske für die **Grundstücksnummern.** Es kann in einer Zeile eine Mehrfachnennung erfolgen, die alle zur jeweiligen EZ (Einlagezahl im Grundbuch) gehörigen Grundstücke umfasst, so die EZ bekannt ist. Das Feld "EZ" ist optional. Es ist darauf zu achten, dass eine EZ auch im Grundbuch einer anderen Katastralgemeinde einkommen kann als das Grundstück; dies wäre dann entsprechend anzuführen. Anzuführen sind nur die Grundstücksnummern der aktiven Fundstelle.

#### Katastralgemeinde

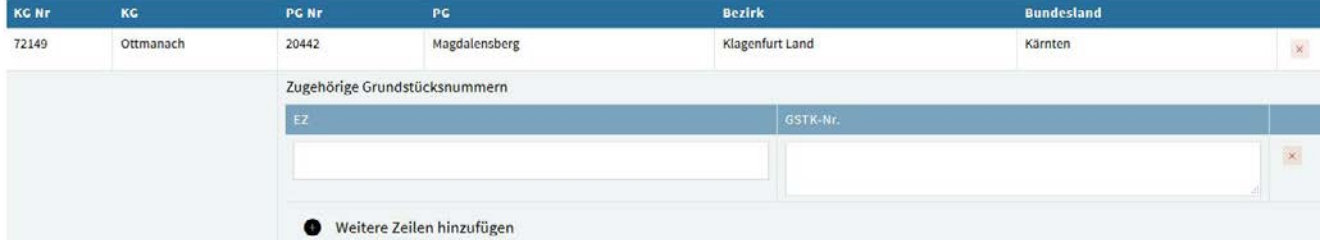

**Schritt 6:** Beschreibung der Lage der Fundstelle in **BESCHREIBUNG DER LAGE** (Pflichtfeld).

Diese Beschreibung hat rein aus topografischen Gesichtspunkten zur allgemeinen Verortung zu erfolgen. Eine Beschreibung des Fundplatzes (Gräberfeld u. Ä.) gehört nicht dazu. Beispiel: "Die Fundstelle liegt am Osthang des Bubenberges (Kote 1100), südlich der Raab, westlich des Ortes Fürstenberg."

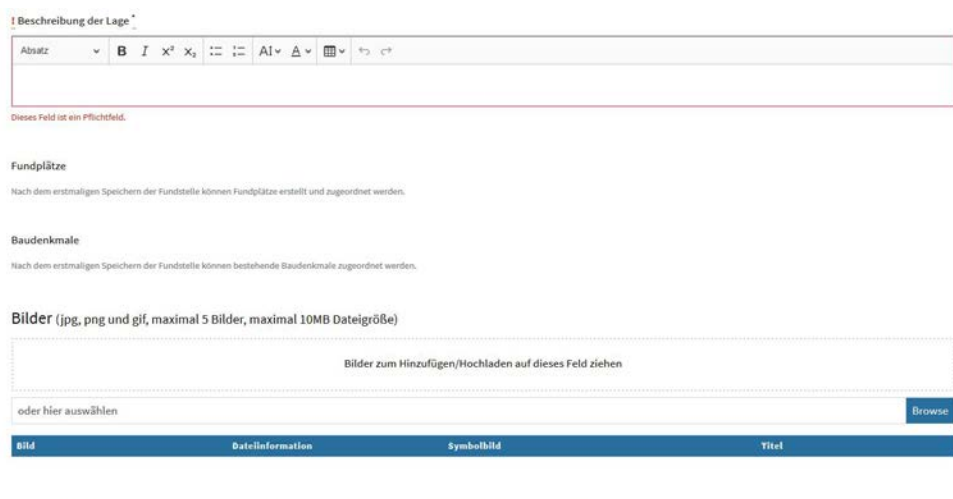

#### **Weitere Möglichkeiten:**

Dokumente (doc, docx, xls, xlsx, pdf und txt Dateien, maximal 5 Dokumente, maximal 10MB Dateigröße)

- Hinzufügen eines Fundplatzes (erst nach erstmaligem Speichern der Fundstelle möglich).
- Upload von Dokumenten (etwa Gutachten Formatvorgaben und Dateigröße beachten!), Plänen (bei Unterschutzstellungen, Maßnahmenpläne) oder Bildern (siehe auch hier Dateivorgaben). Pro Fundstelle ist zumindest ein sinnvolles und aussagekräftiges Bild abzuspeichern, das geeignet ist, eine Grundlage für die fachliche Beurteilung zu bilden. Das kann entweder ein Foto, ein Orthofoto (auch aus Web-GIS-Applikationen), ein LIDAR-Scan, ein Plan oder eine Darstellung einer geophysikalischen Maßnahme sein. Beim Einpflegen eines neuen Unterschutzstellungsverfahrens in HERIS ist **zwingend** ein Bild abzuspeichern.
- Verlinkung mit Baudenkmal. HERIS erlaubt nur die Zuweisung einer einzigen Fundstelle zu einem Denkmal (Oberfläche "Baudenkmale"). Bei Denkmalen, die mehrere Fundstellen umfassen, wie z. B. Carnuntum, Enns, Magdalensberg, Hallstatt, Bregenz usw., ist eine eigene Fundstelle anzulegen, die mit "Denkmalschutz **NAME**" zu bezeichnen ist. Darin ist das gesamte Denkmalpolygon im Kartenfenster abzuspeichern und in dem Feld "Beschreibung der Lage" sind alle Fundstellen anzuführen, die vom Denkmal (auch nur teilweise) umfasst sind. Hier wird dann das zugehörige Denkmal der Oberfläche "Baudenkmale" zugeordnet. Zusätzlich

ist das blaue Denkmalpolygon auch in alle Fundstellen zu importieren, die davon betroffen sind.

#### Baudenkmale

Nach dem erstmaligen Speichern der Fundstelle können bestehende Baudenkmale zugeordnet werden.

• Verlinkung mit Akt (kann nur durch Amtsangehörige erfolgen).

Sonstige Links

Weiteren Link hinzufüger

Bei Fundmeldungen ist der Link zum ELAK unter der Bezeichnung "Fundmeldung" in der Fundstelle zu setzen.

Bei Maßnahmenberichten ist der Link zum ELAK unter der Bezeichnung "MNr" in der Fundstelle zu setzen. Danach kann im zugehörigen Fundplatz auf eine ausführliche Beschreibung im Feld "Befund" mittels knapper Zusammenfassung verzichtet werden und nur wesentliche Felder wie "Fundjahr", "Literatur" und "Fundgeschichte" sind zu befüllen.

Bei Unterschutzstellungen ist der Link zum ELAK unter der Bezeichnung "Bescheid" in der Fundstelle zu setzen.

Nach dem Speichern einer Fundstelle erscheint das Fenster "Datenverarbeitung", das die weiteren Schritte zur Auswahl stellt.

## Datenverarbeitung

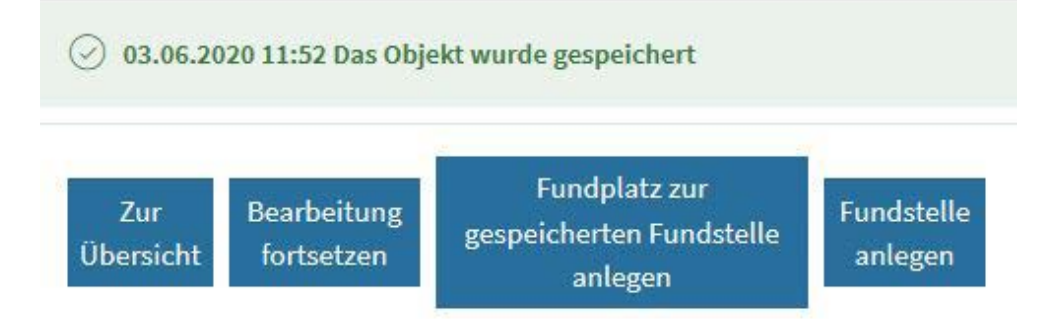

Wenn die Eingabe fertiggestellt ist, ist unter folgenden Schritten zu wählen: **Freigabe anfordern**, **Löschen** oder **Speichern**. "Speichern" ermöglicht ein weiteres Bearbeiten, <span id="page-32-0"></span>"Freigabe anfordern" zeigt an, dass eine Fundstelle (inkl. Fundplätze) fertiggestellt ist und durch den:die Reviewer:in freigegeben werden kann. Reine "Editorinnen und Editoren light" können dann an der Fundstelle nichts mehr ändern. Editorinnen- und Editorenrechte ermöglichen nach Freigabe weitere Änderungen, Editorinnen und Editoren können aber selbst nicht freigeben; dazu sind Reviewer:innenrechte notwendig.

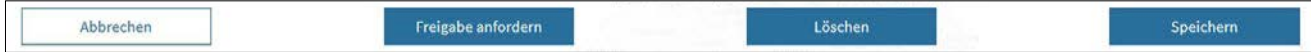

## **4.2 Eingabemaske Fundplatz**

Fundplätze sind Attribute einer Fundstelle wie alle oben unter 4.1 angeführten Charakteristika. Mit dem Fundplatz werden Nutzung und Datierung der jeweiligen Fundstelle definiert. Ein Fundplatz kann nach erstmaligem Speichern der angelegten Fundstelle angelegt werden. In der Maske erscheint die zugehörige Fundstelle mit Nummer und Name.

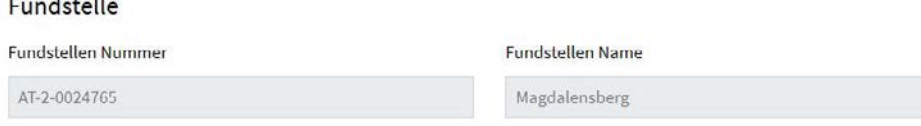

Der Name des Fundplatzes ist in "Fundplatz NAME" anzugeben. Der Name sollte Nutzung und Datierung wiedergeben, dabei ist eine möglichst differenzierte Ansprache hinsichtlich Datierung/Kulturstufe und Befund zu wählen. Auch eine (im Vergleich zur Fundstelle) topografisch enger gewählte Benennung oder eine aus der Literatur übernommene Bezeichnung ist möglich.

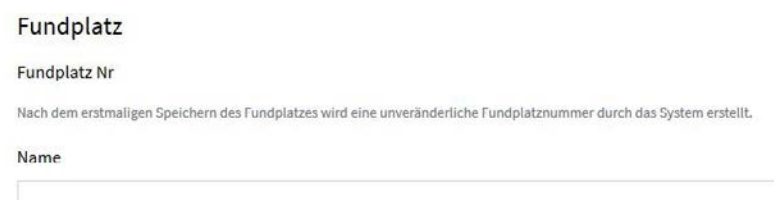

Die Benennung erfolgt nach der Feindatierung (wenn vorhanden, sonst Grobdatierung; z. B. "frühneolithische Siedlung") und Grobbefund (wenn keine bessere Differenzierung möglich ist): z. B. "spätbronzezeitliches Gräberfeld", besser aber: "spätbronzezeitliches Brandgräberfeld". Einzelfunde sind nach dem Gegenstand zu benennen, z. B. "spätantike Münze", "neolithisches Steinbeil". Bei sehr großen Fundstellen (z. B. römischen oder mittelalterlichen Städten) sind die zugehörigen Fundplätze möglichst in Entsprechung zur ursprünglichen Funktionalität oder Einteilung zu untergliedern und entsprechend zu bezeichnen. Bei römischen Städten empfiehlt sich die Übernahme der Einteilung in der

wissenschaftlichen Literatur, etwa nach Vierteln (z. B. Bregenz/Brigantium) oder Insulae (z. B. Wagna/Flavia Solva).

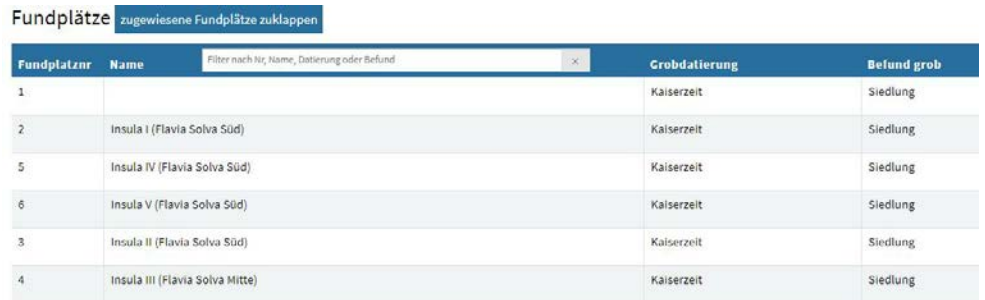

Für mittelalterliche Städte kann mit der modernen Hausadresse eine nähere Eingrenzung erfolgen, wenn keine etablierte/wissenschaftliche Bezeichnung für einen Fundplatz innerhalb der Fundstelle "Mittelalterliche Altstadt" besteht. Bei unter Denkmalschutz stehenden Objekten ist die Bezeichnung des Objektes laut Bescheid oder ersatzweise laut der auf der Website des Bundesdenkmalamts veröffentlichten Denkmalliste im Fundplatz zu übernehmen.

Im Zusammenhang mit linearen Bauvorhaben, wie sie z. B. in Städten häufig auftreten (Fernwärme, Strom, Wasser, Abwasser, Glasfaserkabel etc.), ist dazu ein Fundplatz (z. B. "Fernwärme Innenstadt") anzulegen, der einen Überblick zum Befund gibt und in diesem Feld auch aufgliedert, was wo gefunden wurde, wenn die Befundstruktur – etwa eine mittelalterliche Altstadt oder ein römerzeitliches Kastell – bekannt ist. In Fällen, wo ein erkennbarer und ansprechbarer Befund erfasst wird, ist ein Fundplatz – in einer Stadt am ehesten unter dem Adressnamen – anzulegen bzw. wenn der Befund einem bereits bestehenden Fundplatz zugeordnet werden kann, dort die Maßnahme zu erfassen. Der Link zum zugehörigen ELAK mit dem Maßnahmenbericht ist im jeweiligen Fundplatz beizufügen, wo die beschriebene Maßnahme erfolgt ist.

Die Adress- und Koordinatensucheingabe soll die Verortung erleichtern bzw. präzisieren.

Fundplatzname bei Luftbildbefunden: Grundsätzlich lautet der Fundplatzname "Luftbildbefund(e)". Sollte die Interpretation eines Luftbildbefundes aber sehr eindeutig sein, wie etwa eine Kreisgrabenanlage oder Laufgräben aus dem 20. Jahrhundert, dann muss diese Interpretation in den Fundplatznamen einfließen.

#### Adress- und Koordinatensucheingabe

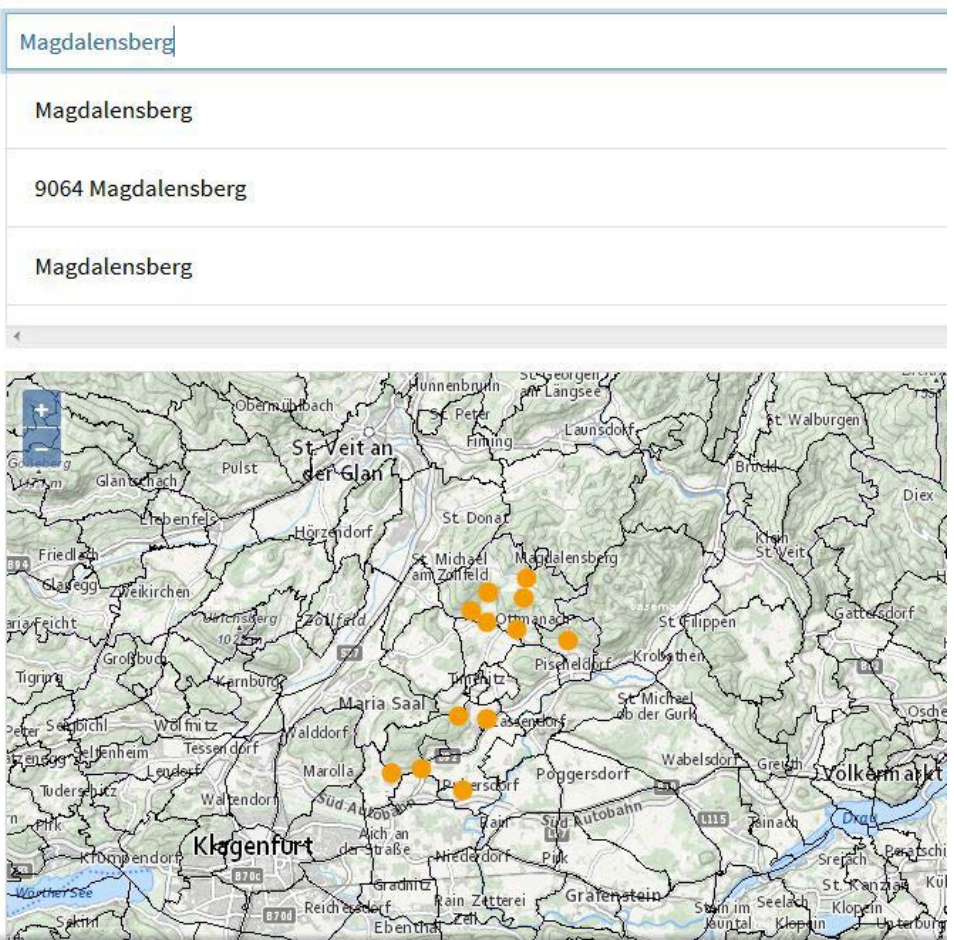

**Kartenfenster:** Das Zeichnen der Polygone erfolgt analog zur Fundstelle, jedoch nur mit dem einen, vorgegebenen Stift. Das Fundplatzpolygon ist optional; sinnvoll ist es unter Umständen bei sehr großen Fundstellen oder in Städten. Bei bereits vorhandenen Datensätzen zu Fundplätzen in HERIS erscheinen Kreise, die die alte Koordinatenverortung des Fundplatzes grafisch umsetzen. Wenn kein Fundplatzpolygon gezeichnet wird und die Verortung korrekt migriert wurde, sind die Kreise zu belassen. Dies ist insbesondere bei flächenmäßig sehr großen und komplexen Fundstellen wie beispielsweise Innenstädten hilfreich und sinnvoll.

Direkt unter dem Kartenfenster ist die Angabe zu setzen, nach welcher Quelle die Verortung/Kartierung erstellt wurde:

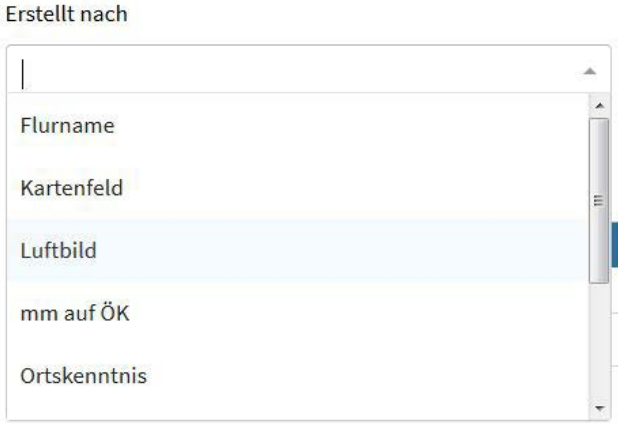

Die Auswahl der **Katastralgemeinde** erfolgt durch Anklicken des Feldes und Eingabe des Anfangsbuchstabens, dann erscheint ein Dropdownmenü. Nach Auswahl der Katastralgemeinde erscheint das Feld für die Grundstückseingabe, die wie bei der Fundstelle funktioniert. Sowohl Katastralgemeinde als auch Grundstücke sind bei Fundplatz optional, wenn der Bereich innerhalb der Fundstelle nicht näher eingegrenzt werden kann.

#### Katastralgemeinde

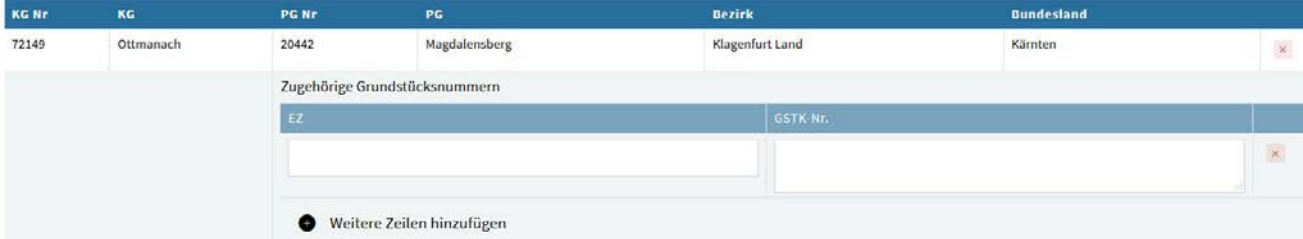

Das Feld **Beschreibung** dient der ausführlichen Beschreibung des Befundes. Bei Fundstellen/-plätzen, die etwa Straßenverläufe dokumentieren, ist im allgemeinen Datensatz zur Straße die Beschreibung des Straßenverlaufes auch in "Befund" vorzusehen, für den jeweiligen konkreten Fundplatz dann eine detailliertere Ausführung zu den diesen betreffenden Befunden. Freies Textfeld.

Das Feld **Zustand** (Pflichtfeld) bietet beim Anwählen Auswahlmöglichkeiten im Dropdownmenü. Mehrfachnennungen sind möglich.

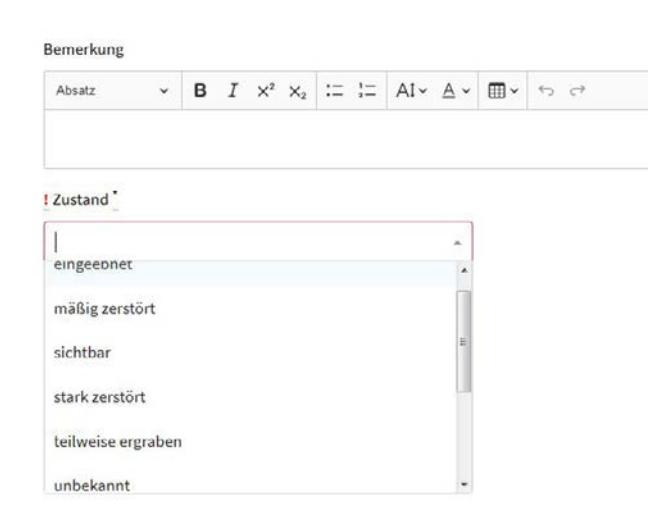

Der Bereich **Datierung** gliedert sich in zwei Teile. Zuerst erfolgt eine Grobdatierung in einem Dropdownmenü. Nur die Grobdatierung ist ein Pflichtfeld. Bei Auswahl wird für die Feindatierung ein weiteres Dropdownmenü angeboten, das sich auf die ausgewählte Grobdatierung bezieht. Eine zusätzliche Charakterisierung durch ein weiteres Attribut bringt die "Kulturstufe" in einem Dropdownmenü, die ebenfalls in der Auswahllogik an die vorherigen zwei Auswahloptionen gekoppelt ist. Zusätzlich ist die Eingabe von Jahreszahlen nummerisch möglich (optional; z. B. Grobdatierung "Neolithikum" – Feindatierung "Kupferzeit" – Kulturstufe "Badener Kultur").

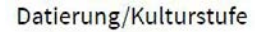

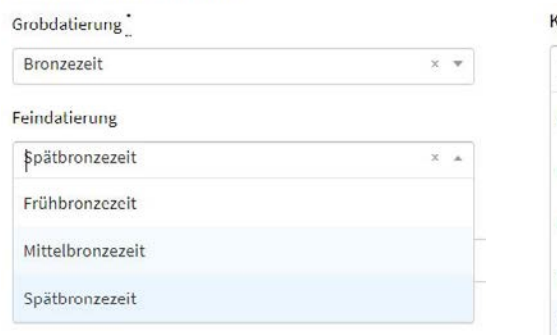

#### **Kulturstufe**

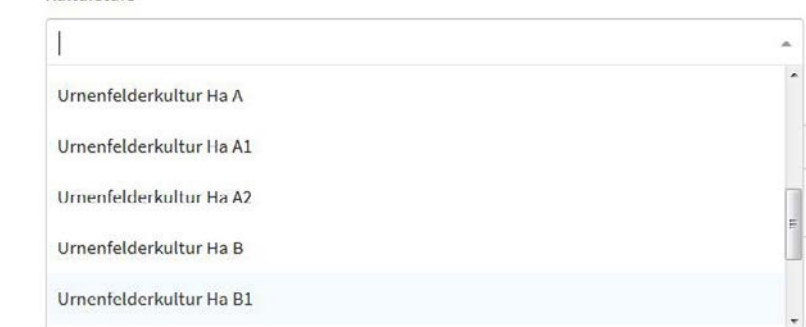

Unter **Nachweis** sind die Fundstelle definierende Funde anzuführen. Sollte der Datensatz aufgrund einer literarischen Quelle (z.B. erste urkundliche Ortsnennung) erstellt werden, ist diese als Nachweis einzugeben. Freies Textfeld.

**Nachweis** 

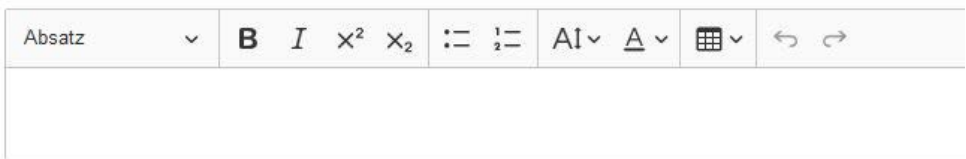

**Befundung** definiert die Art des Befundkomplexes bzw. die Befundkategorie, etwa Grab, Siedlung, Wasserbau, Burg, Hügelgrab etc. Die Einteilung erfolgt in einer Grobeingabe (Pflichtfeld), die wiederum die Auswahlmöglichkeiten im Dropdownmenü für den "Feinbefund" definiert (z. B. Grobbefund "Befestigung" – Feinbefund "Hausberg", "Kleinkastell", "Ruine" etc.).

#### **Befundung**

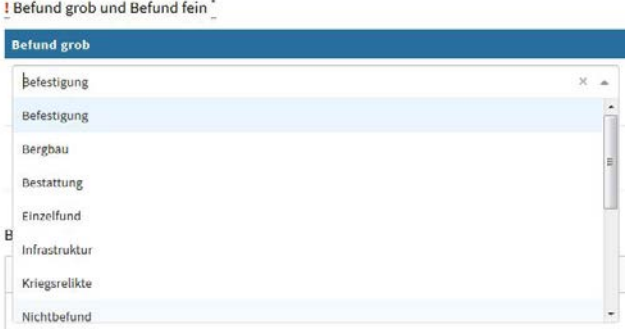

#### Befundung

! Befund grob und Befund fein  $\times$  +  $\overline{1}$ ale Bahind and mit alram Eak Weitere Befundzeile hinzufügen Bestattung? **Brandgrab** Brandgräber Brandgrubengrab  $\vee$  **B**  $I$   $\times^2$   $\times_2$   $\left| \begin{array}{c} \vdots \\ \end{array} \right|$   $\left| \begin{array}{c} A1 \vee & A \vee \end{array} \right|$   $\oplus$   $\vee$   $\oplus$   $\circ$ Absat Brandschüttungsgrab Buston

Darunter ist ein Textfeld vorgesehen, in dem die Befundbeschreibung detailliert erfolgen kann. Bei jedem Fundplatz ist nur das anzuführen, was zu der jeweiligen Zeitstufe/zum jeweiligen Befund gehört. Wenn die Fundstelle groß ist, hat die genaue Lokalisierung durch Eingabe in die Grundstücksmaske zu erfolgen. Hier ist bei der jeweiligen Eingabe das zugehörige Jahr der Erfassung immer voranzustellen. Bei unter Schutz stehenden archäologischen Denkmalen ist immer ein beschreibender Befundtext zu verfassen (= Langtext).

Das Pflichtfeld **Fundgewinnung** bestimmt die Art, wie der Fundplatz bekannt wurde (Auswahl im Dropdownmenü anklicken).

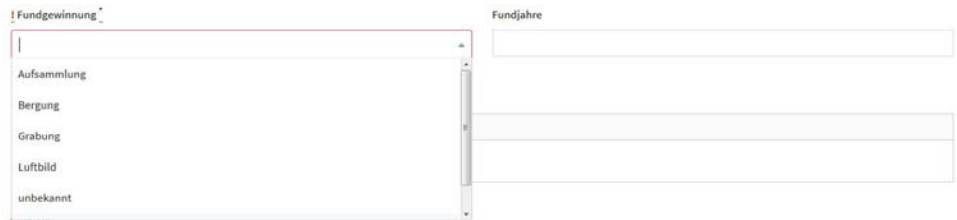

Im Feld **Fundjahre** sind alle bekannten Jahre (durch Beistrich getrennt) einzugeben, in denen Erkenntnisse gewonnen wurden, so auch chronologisch in **Fundgeschichte**. Bei mehreren Fundjahren ist bei der Beschreibung (Fundumstände, Fundgeschichte, Verbleib, Funde und ev. Befunde etc.) das jeweilige Fundjahr zu Beginn anzuführen (z. B. "2022 Survey Bundesdenkmalamt im Vorfeld der Errichtung des Windparks").

Fundgeschichte

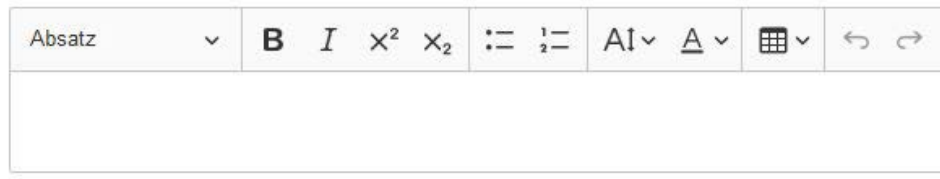

Das Feld **Verbleib** beinhaltet Angaben zum Fundverbleib. Neue Fundmeldungen sind mit dem entsprechenden Akt im ELAK zu verknüpfen (Benennung des Links "Fundmeldung + Jahr").

Verbleib

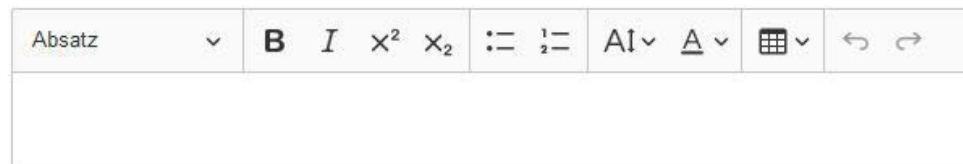

Die **Literatureingabe** erfolgt in einem freien Textfeld, das eine Gliederung ermöglicht:

Literatur

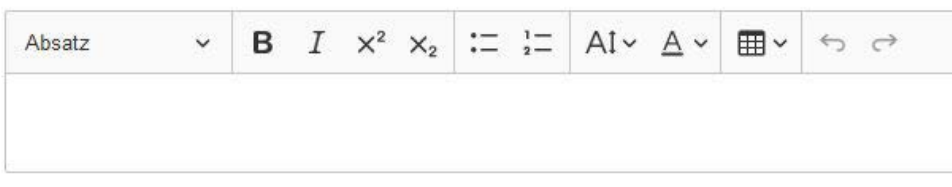

Die Maßnahmennummer (Mnr.) ist immer in der ersten Zeile anzuführen und vollständig anzugeben ("Mnr. + NUMMER"), mehrere Maßnahmennummern sind durch Beistrich zu trennen. Maßnahmenberichte (im ELAK) sind immer mit der FUST zu verlinken (Benennung des Links "Mnr + NUMMER", z. B. "Maßnahmenbericht Mnr. 09029.23.01").

#### **Weitere Möglichkeiten:**

- Upload von Dokumenten (etwa Gutachten), Plänen (bei Unterschutzstellungen, Maßnahmenpläne) sowie Fotos.
- Verlinkung mit Baudenkmalen (siehe 4.1/Schritt 6).
- Verlinkung mit dem Akt (siehe 4.1/Schritt 6).

## <span id="page-40-0"></span>5 Suche in der Datenbank HERIS

Die einfache Suche ist ein Eingabefeld, das nach dem **Namen** der Fundstelle sucht. Zur Sucheingabe reichen Teile des Namens, die Möglichkeiten werden angezeigt.

Die Detailsuche ermöglicht eine Suche nach verschiedenen Parametern wie z. B. Katastralgemeinde oder Datierung. Das Ergebnis wird tabellarisch angezeigt und ist nach Namen sortierbar. Das Ergebnis einer Detailsuche kann als csv-Datei exportiert werden, aus dem Suchergebnis sind auch die zugehörigen Polygone als Shapedatei exportierbar.

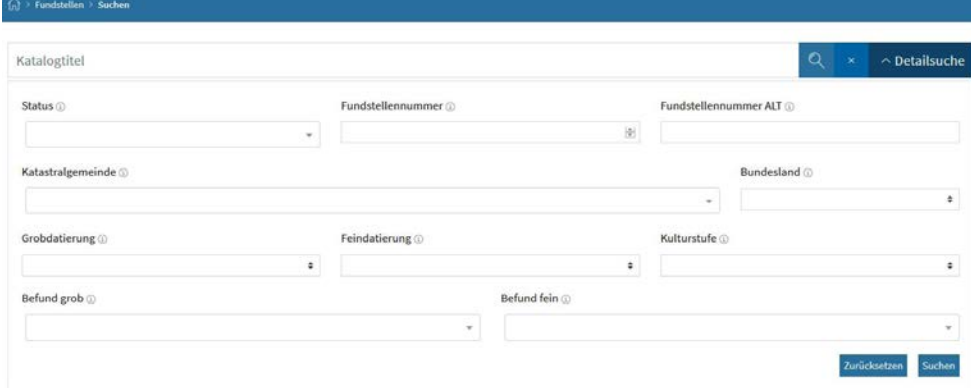

Aus dem angezeigten Suchergebnis kann dann eine Fundstelle zur Ansicht mit der Lupe, zur Bearbeitung mit dem Stift oder zur Löschung mit dem Symbol "Papierkorb" angewählt werden.

# <span id="page-41-0"></span>6 Abschluss der Eingabe in die Datenbank HERIS

Nach Fertigstellen der Eingabe, die zwischengespeichert werden kann, kann man eine **Freigabe** anfordern.

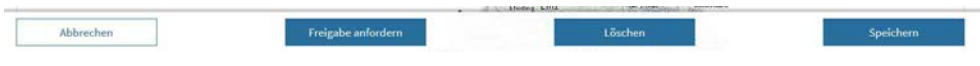

Sollte ein Datensatz zu **löschen** sein, ist dies ebenfalls über den Bearbeitungsmodus oder im Suchergebnis anzufordern.

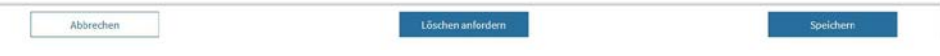

## <span id="page-42-0"></span>7 Export aus der Datenbank HERIS

Der Export einzelner Datensätze sowohl zu Fundstellen als auch zu Fundplätzen kann über die Funktion "Drucken" in PDF-Dateien erfolgen. Aus den Abfragen lassen sich die zugehörigen Polygone ebenfalls als Dateien (Shape) exportieren.

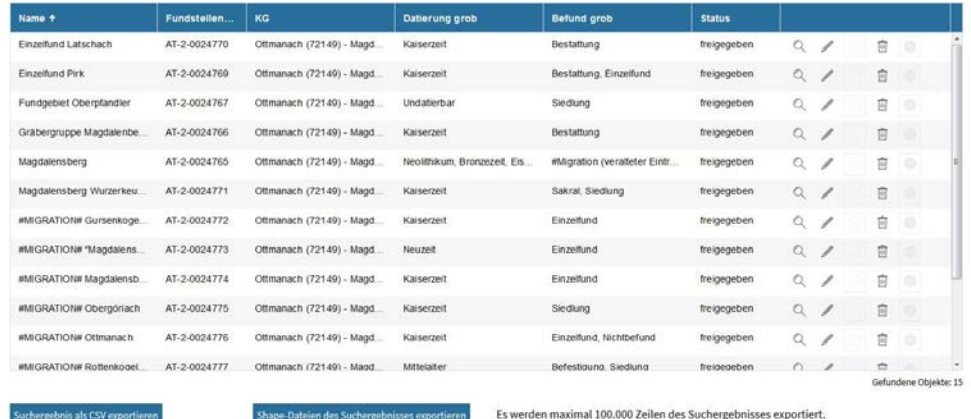

Der **Druck einzelner Datensätze** sowohl zu Fundstellen als auch zu Fundplätzen kann über die Auswahl "Lupe" und "Ansicht" mittels eines Buttons am Ende gewählt werden. Dabei ist die Erzeugung eines PDFs ebenfalls möglich.

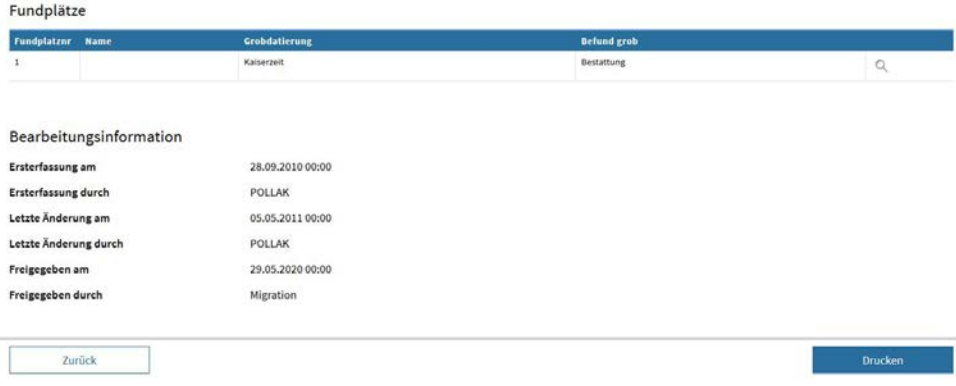

Angaben zur alten, in der "Fundstellendatenbank" des Bundesdenkmalamts verwendeten Fundstellennummer findet man unter **Migrierte Felder.**

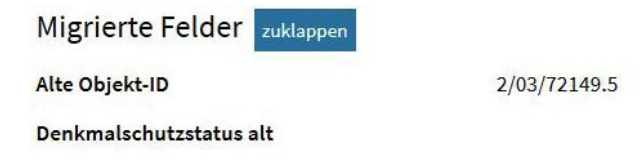

## <span id="page-43-0"></span>8 Anhang: Thesauri der Datenbank HERIS

Die Thesauri listen die derzeit in HERIS zur Verfügung stehenden Einträge der Dropdownmenüs in ihrer jeweiligen Verknüpfung auf. Ergänzungen dieser Thesauri sind nur durch ADMIN möglich. Sollte im Betrieb festgestellt werden, dass Ergänzungen erforderlich sind, sind diese an ADMIN zu melden. Die Thesauri sind aus den in der FSDB vorhandenen Einträgen, deren Vereinheitlichung und zusätzlichen Ergänzungen sowie aus der Ordnungslogik von HERIS entstanden. Begriffe, die mit einem "?" versehen sind, sind zu verwenden, wenn die Interpretation zwar als wahrscheinlich angenommen wird, aber nicht gesichert ist.

Unter dem neu geschaffenen Eintrag "NICHTBEFUND" wird alles subsumiert, das keinen archäologischen Befund im engeren Sinn darstellt, somit keine Fundstelle bedingt und daher auch nicht kartiert wird, aber doch in HERIS aufscheinen soll, z. B. um alte Fehleinschätzungen festzuhalten und entsprechende Anfragen beantworten zu können. Hier können sowohl die Resultate geomorphologischer Prozesse, Colluvial- und Alluvialerscheinungen etc. als auch archäologische Objekte, die aufgrund ihrer sekundären Verwendung nicht als originärer Befund anzusprechen sind, erfasst werden.

Befunde, die nicht datiert bzw. nicht in eine der im Thesaurus vorgesehenen Grobdatierungen eingereiht werden können, sind mit "Undatierbar" zu bewerten. Der Begriff ist im Dropdownmenü bei "Grobdatierung" auszuwählen.

Die aktuellen Fassungen der Thesauri zu Befund bzw. Datierung und Kulturstufe sind im Anhang wiedergegeben.

Zu Eingabe und Pflichtfeldern siehe unter 4.2.

## <span id="page-44-0"></span>**8.1 Thesaurus Befund**

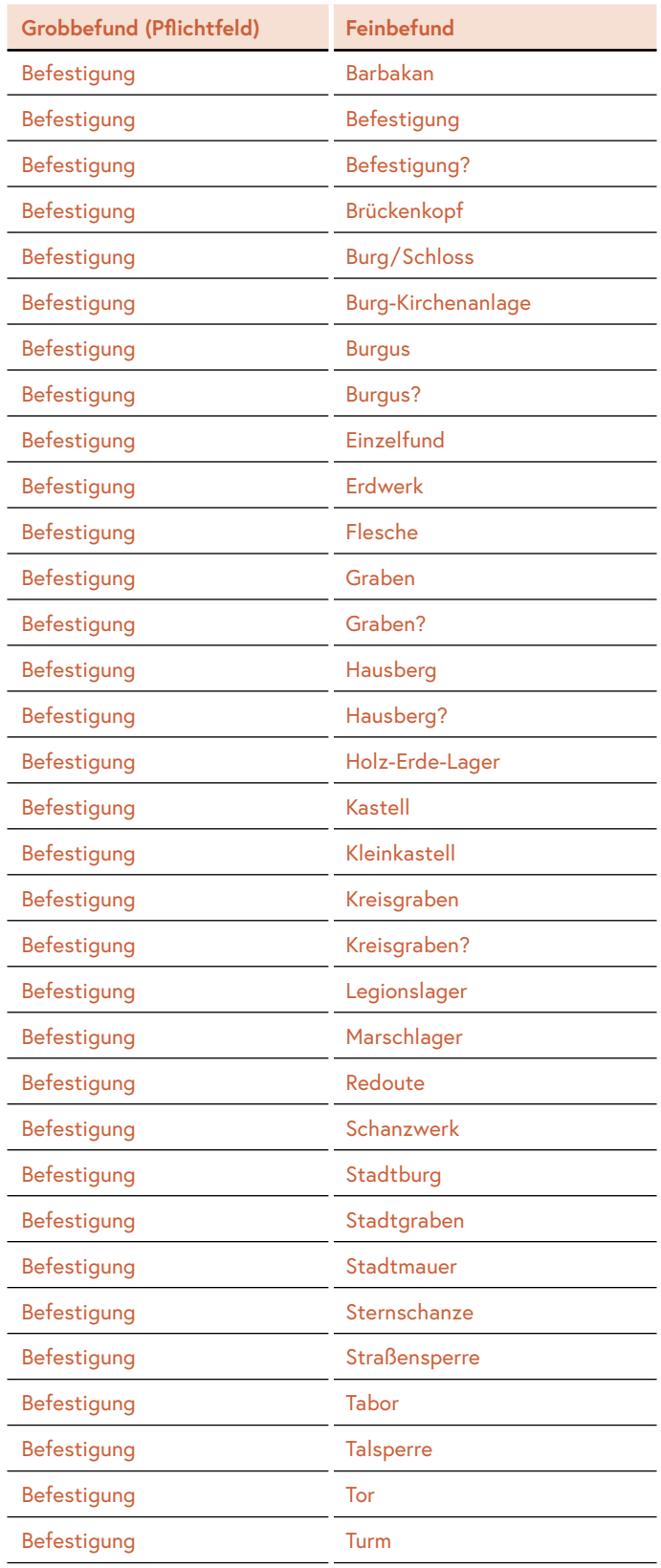

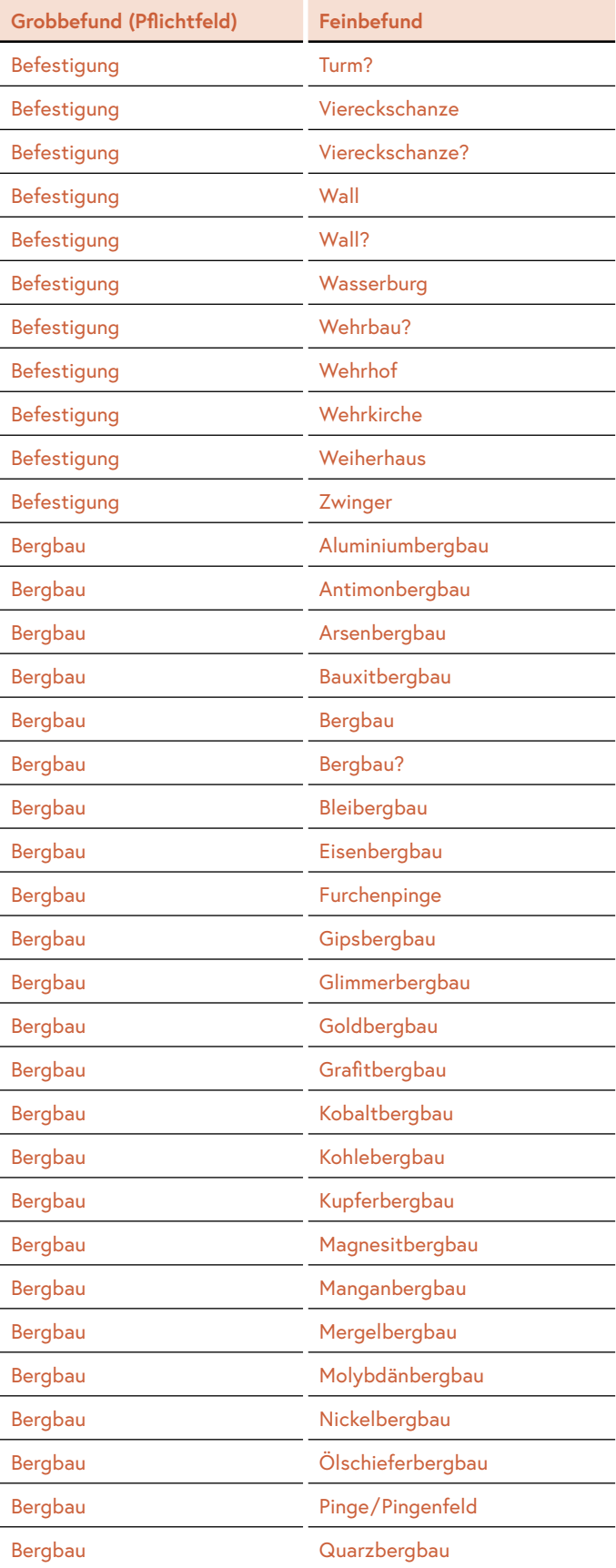

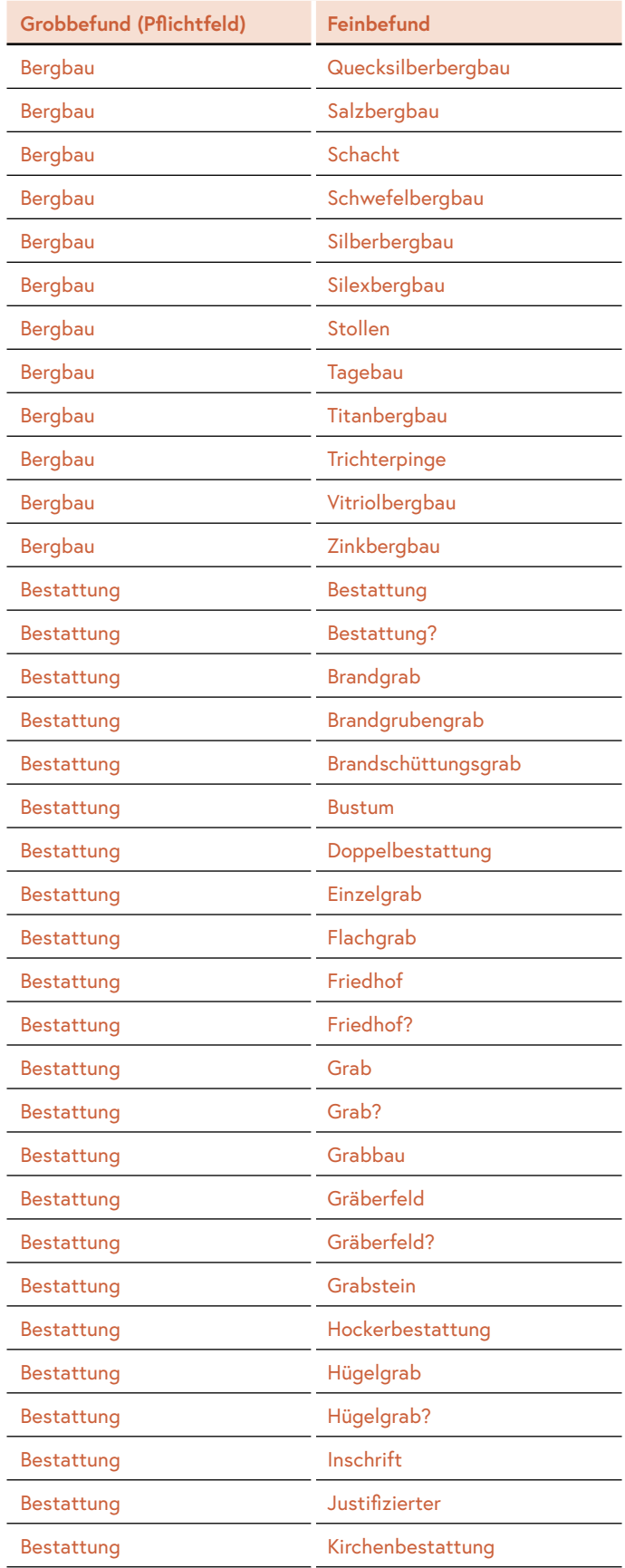

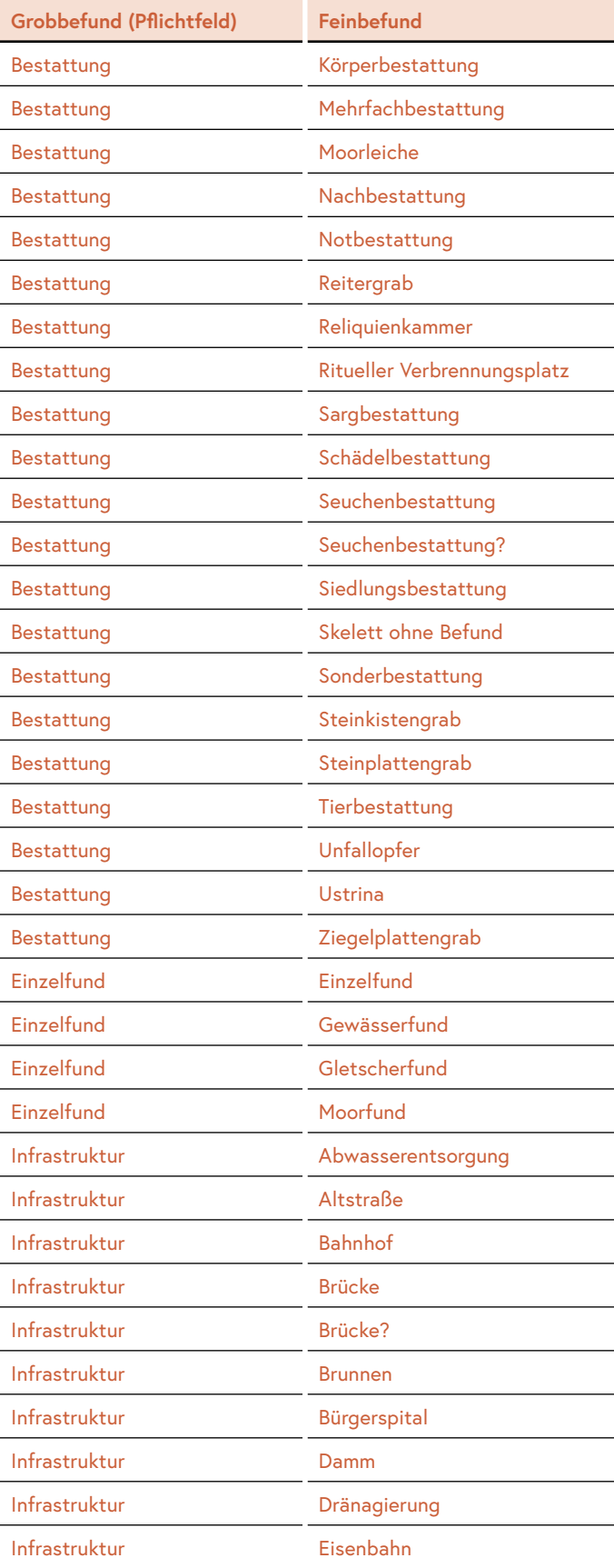

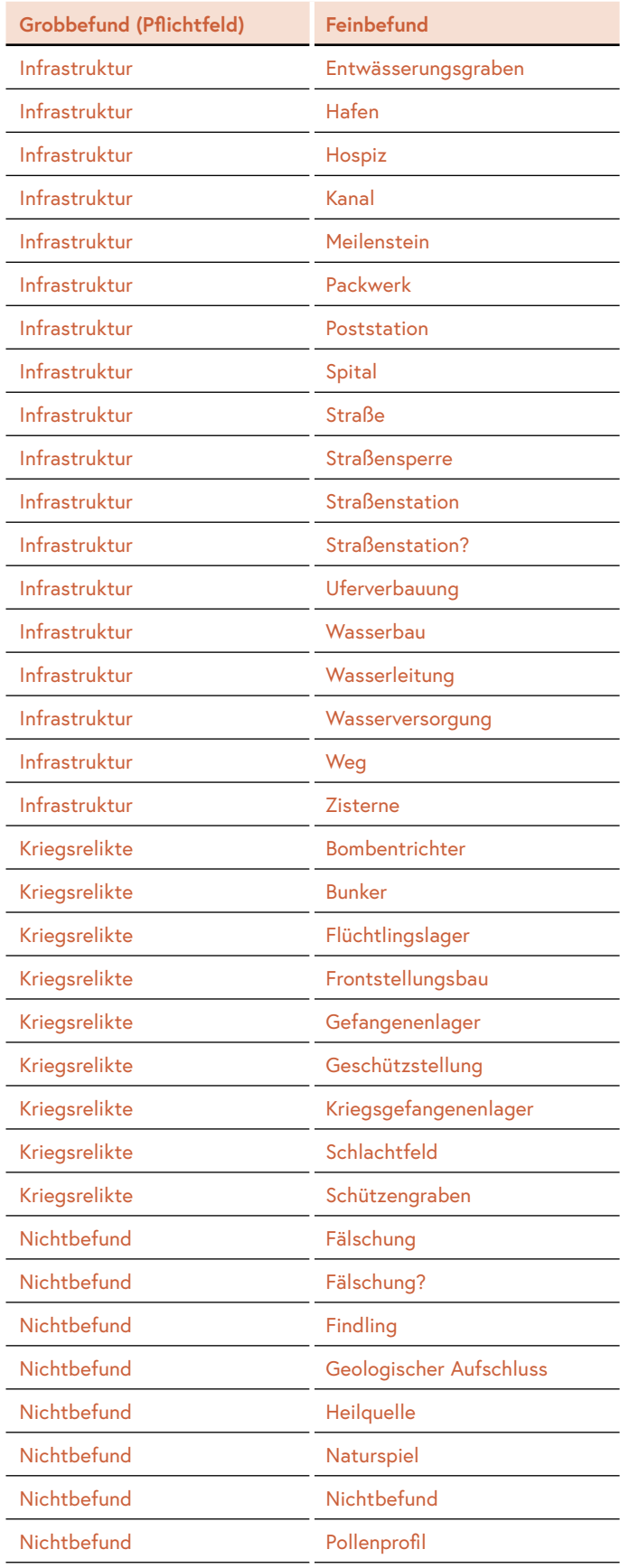

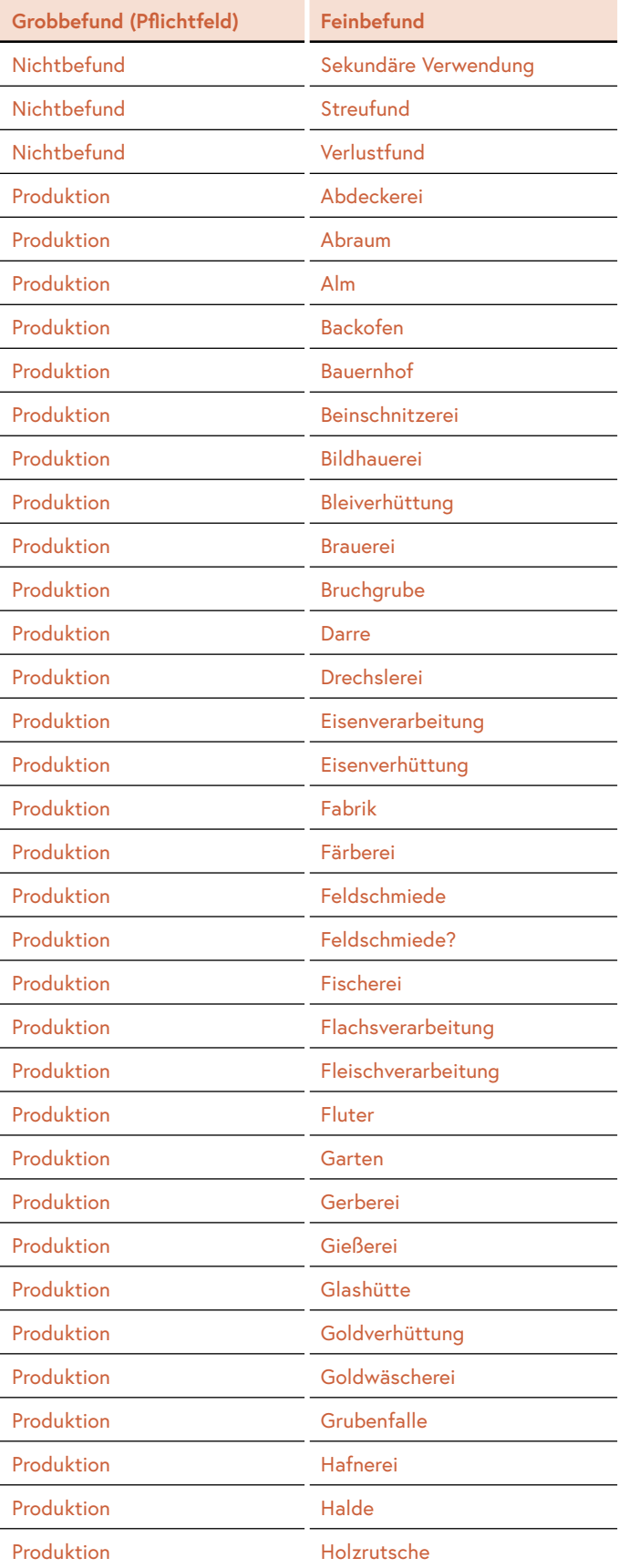

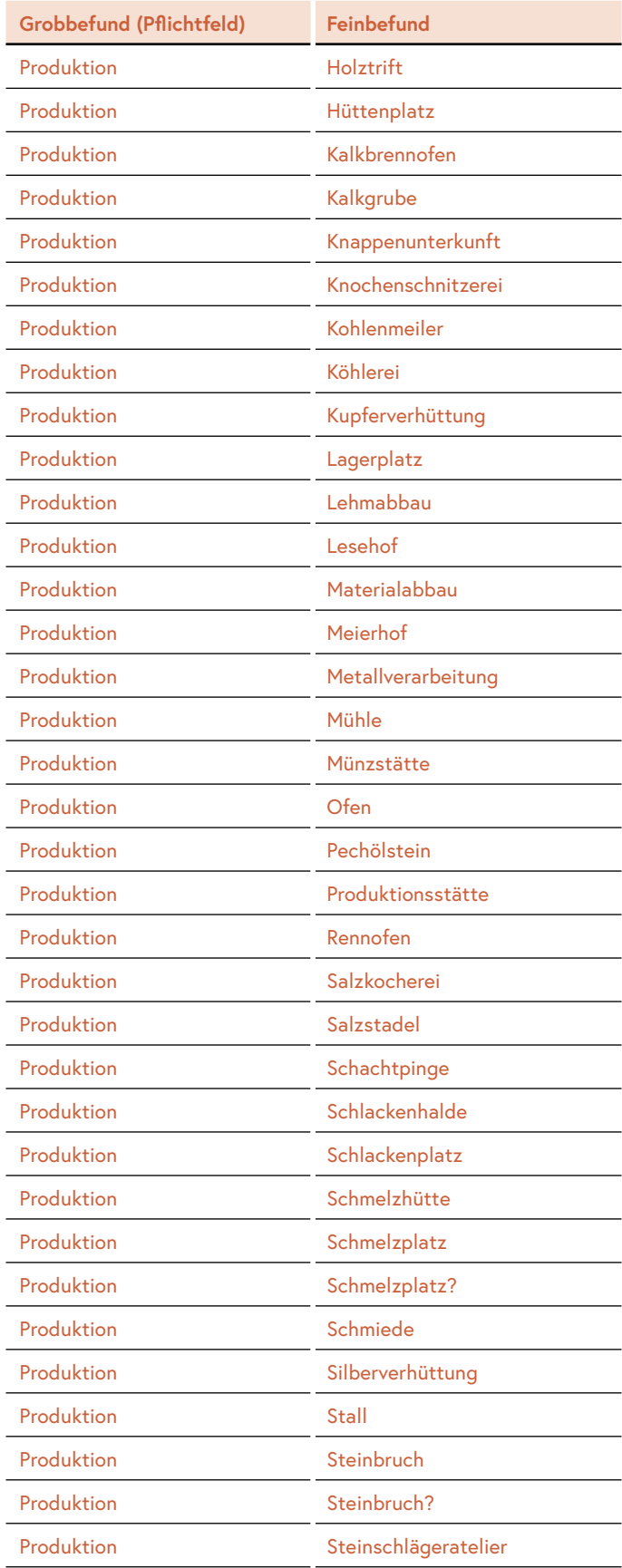

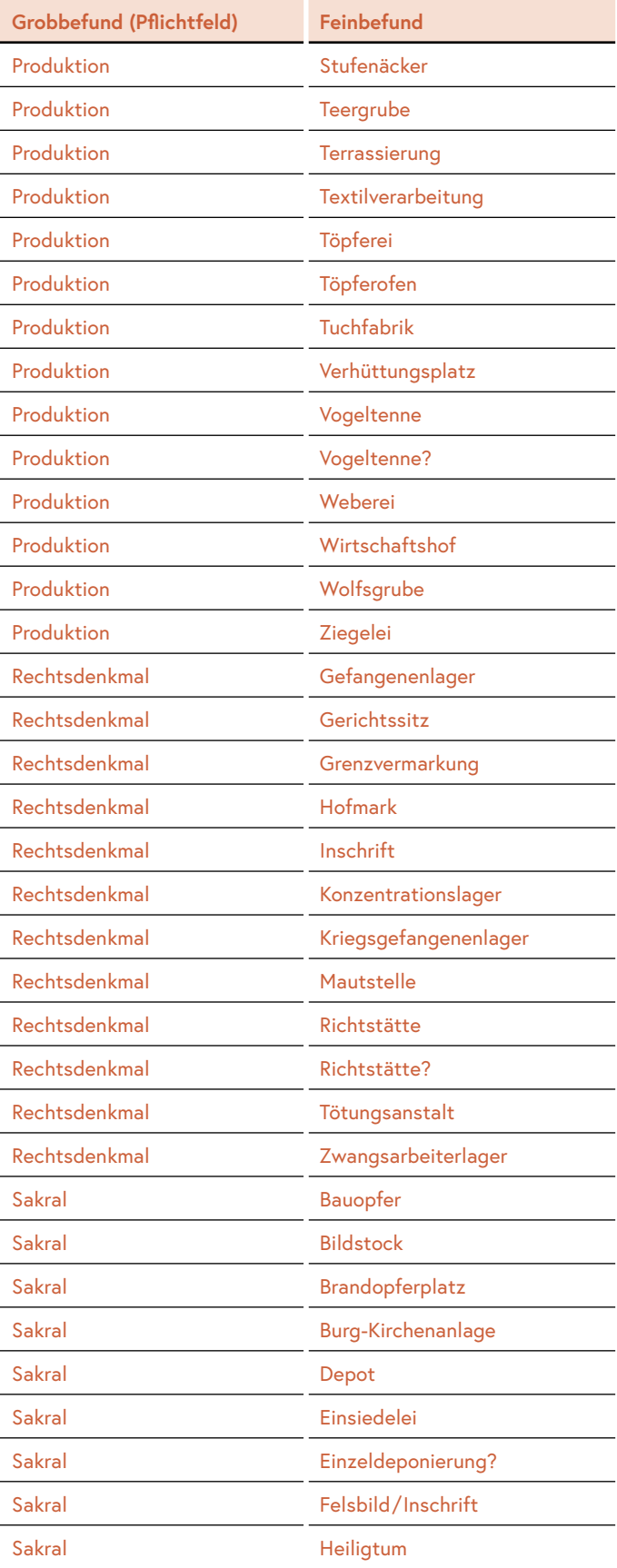

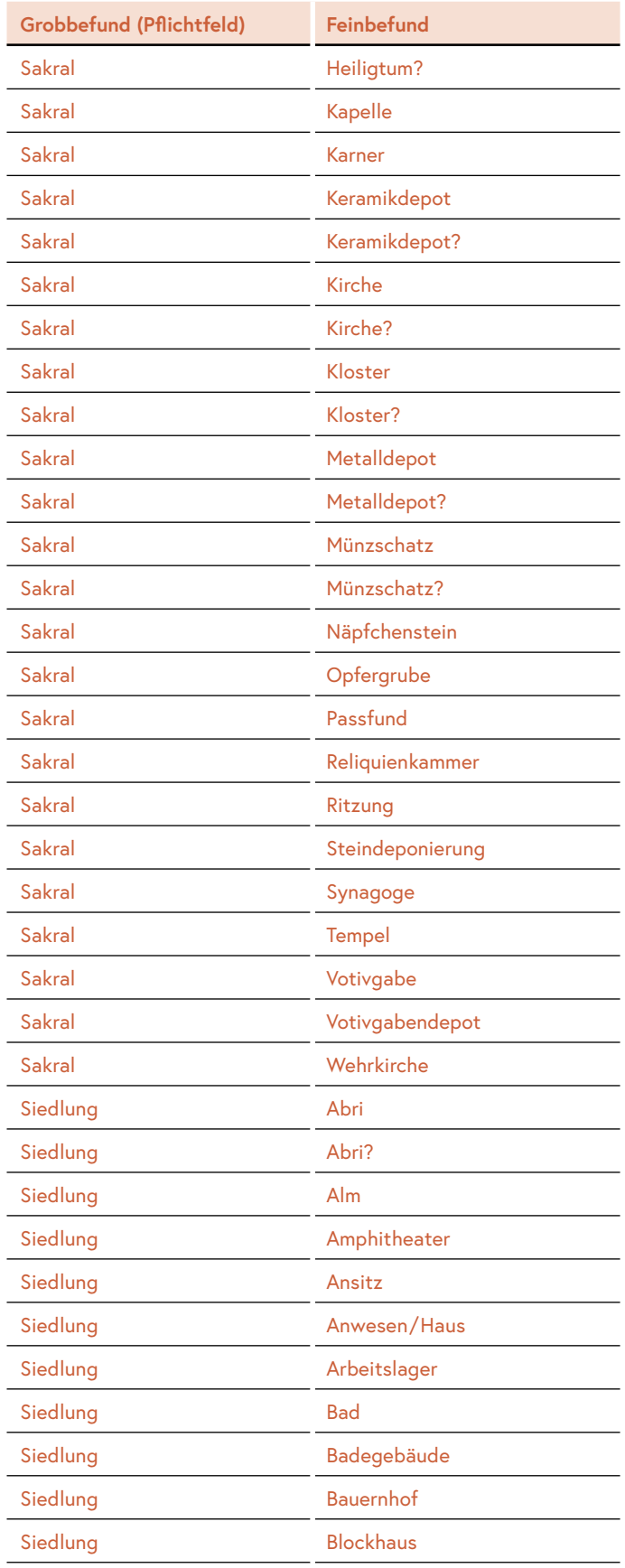

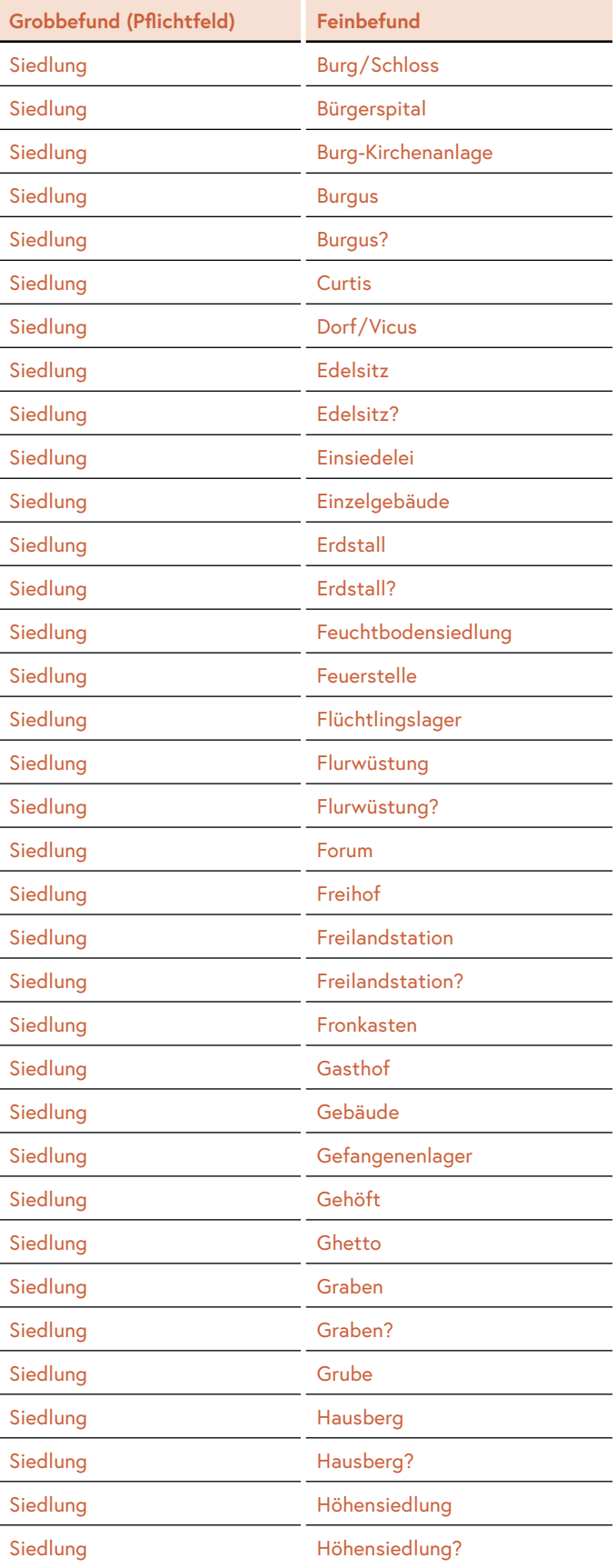

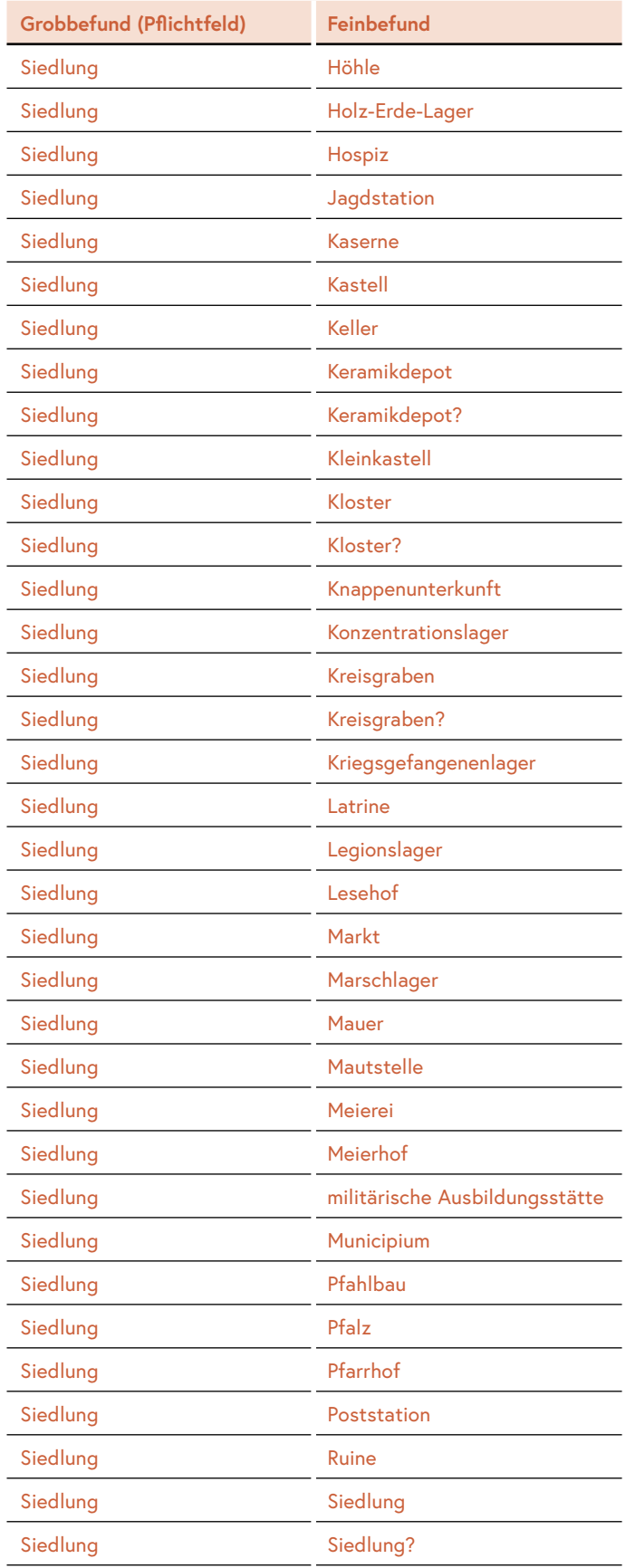

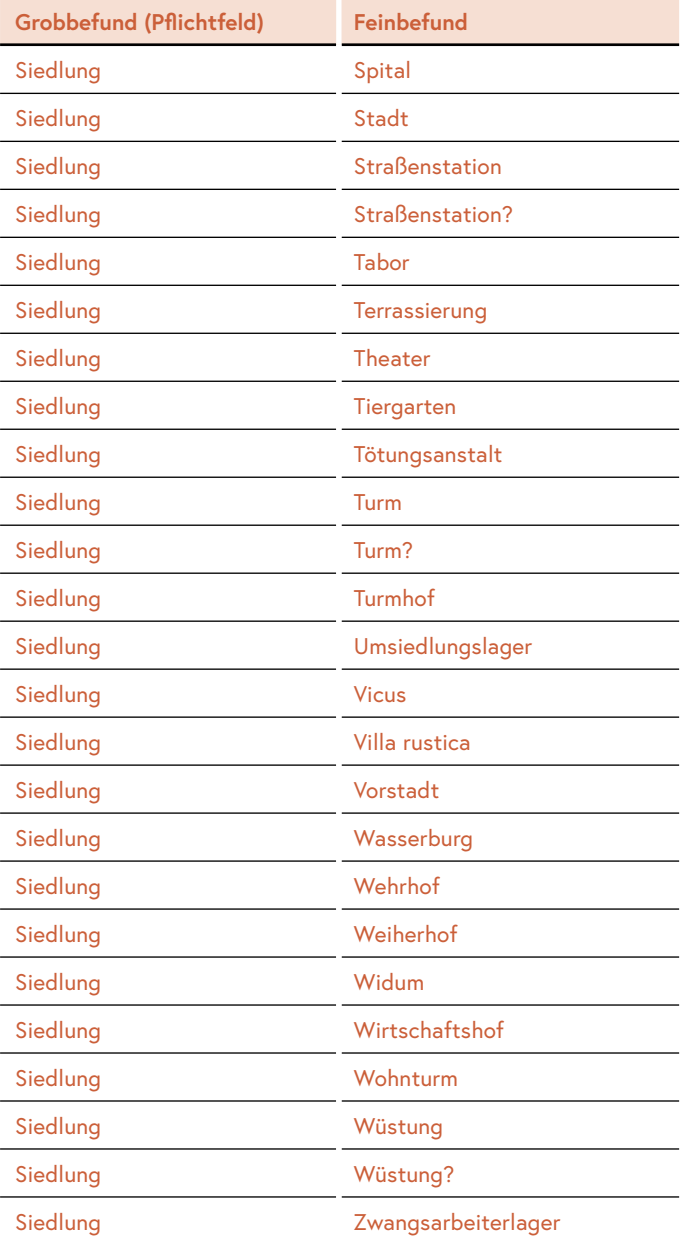

## <span id="page-56-0"></span>**8.2 Thesaurus Chronologie**

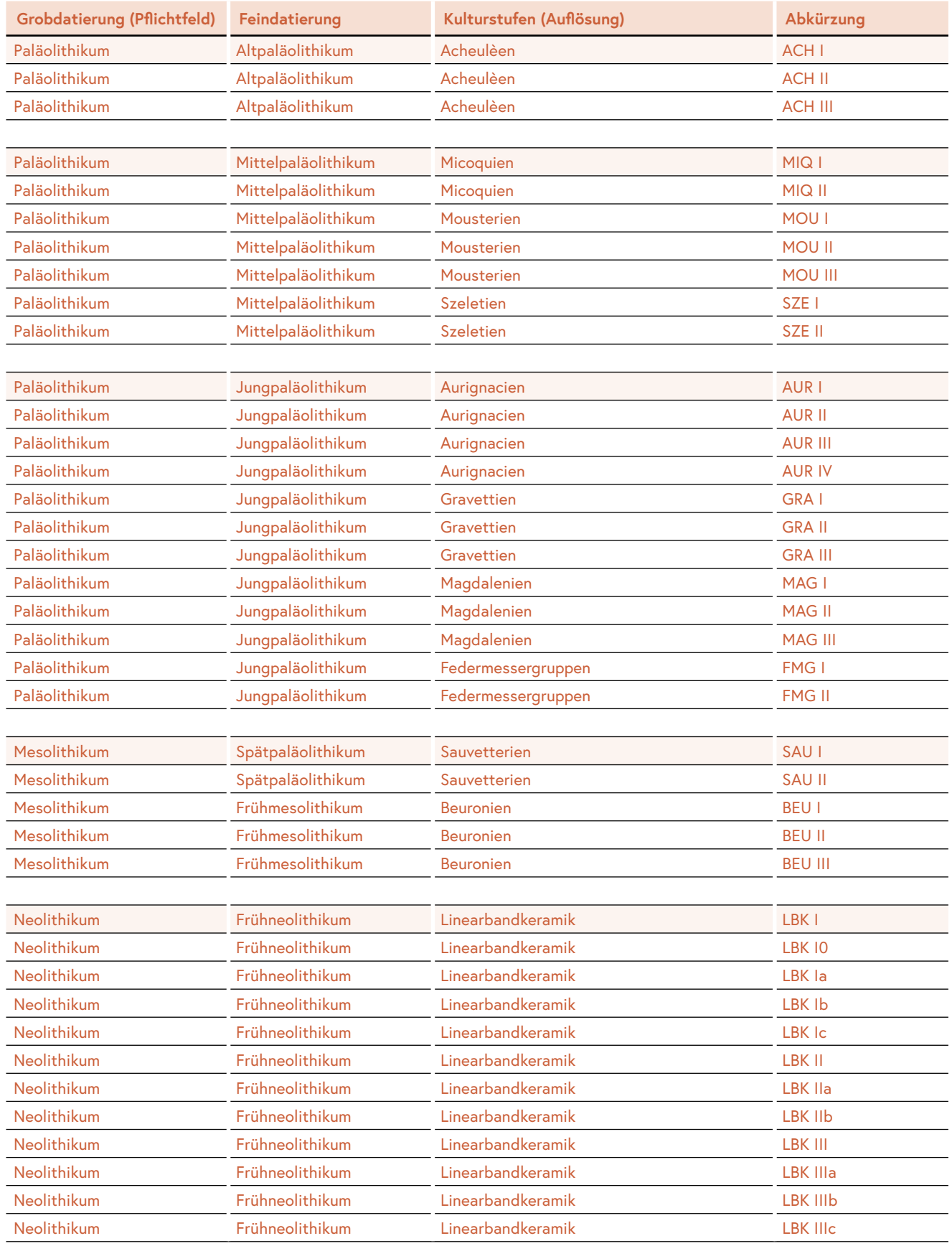

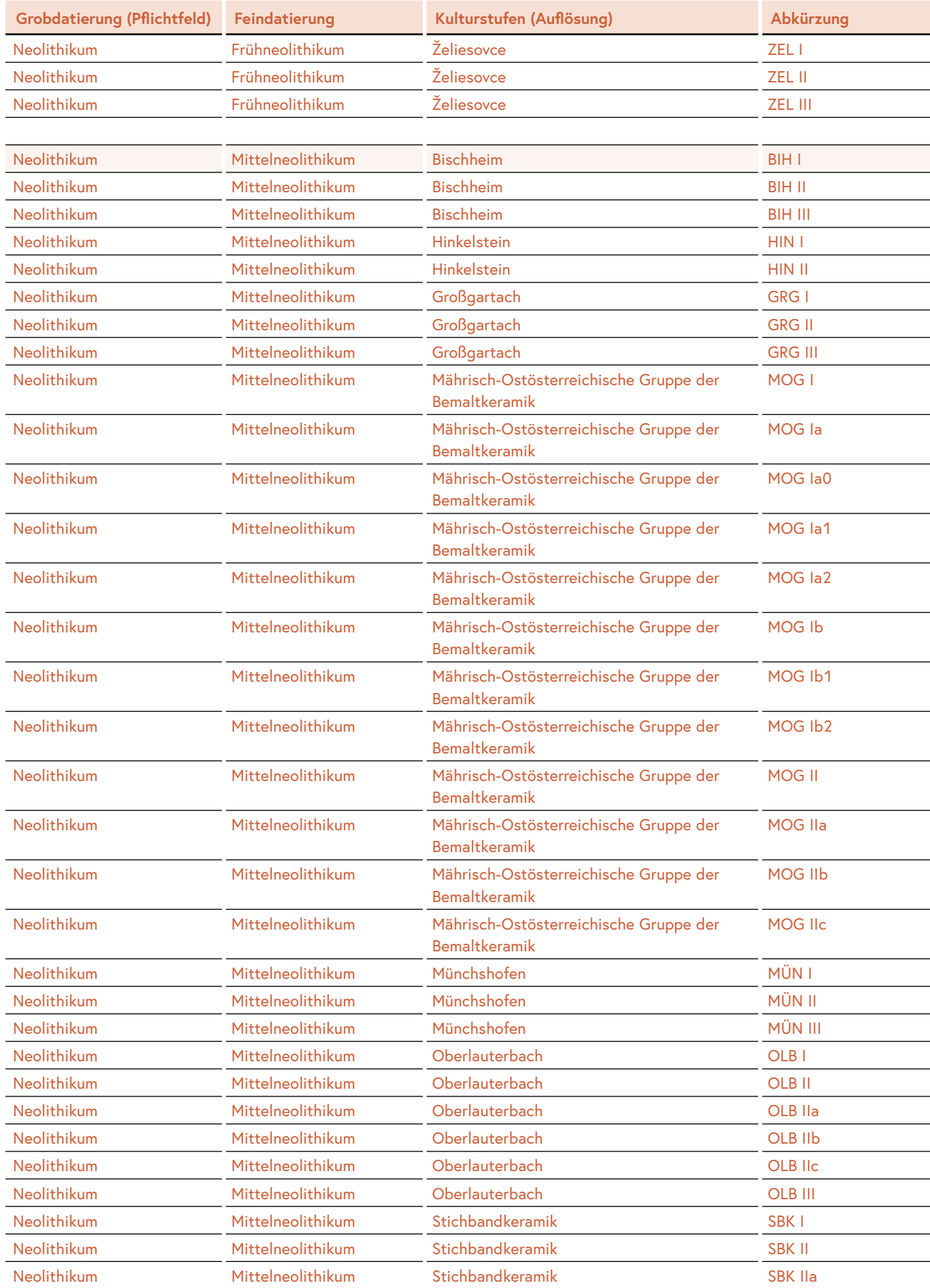

![](_page_58_Picture_423.jpeg)

![](_page_59_Picture_418.jpeg)

![](_page_60_Picture_372.jpeg)

![](_page_61_Picture_251.jpeg)